Министерство науки и высшего образования Российской Федерации Федеральное государственное автономное образовательное учреждение высшего образования

«Российский государственный профессионально-педагогический университет»

## **ДИСТАНЦИОННЫЙ КУРС**

# **«ЗАЩИТА ИНФОРМАЦИИ В СИСТЕМАХ ЭЛЕКТРОННОГО ДОКУМЕНТООБОРОТА»**

Выпускная квалификационная работа

по направлению подготовки 44.03.04 Профессиональное обучение (по отраслям)

профилю подготовки «Информатика и вычислительная техника» профилизации «Информационная безопасность»

Идентификационный номер ВКР: 218

Екатеринбург 2019

Министерство науки и высшего образования Российской Федерации Федеральное государственное автономное образовательное учреждение высшего образования «Российский государственный профессионально-педагогический университет»

Институт инженерно-педагогического образования Кафедра информационных систем и технологий

> К ЗАЩИТЕ ДОПУСКАЮ Заведующий кафедрой ИС И. А. Суслова «<u>, » \_ 2019 г.</u>

## ВЫПУСКНАЯ КВАЛИФИКАЦИОННАЯ РАБОТА

# **ДИСТАНЦИОННЫЙ КУРС «ЗАЩИТА ИНФОРМАЦИИ В СИСТЕМАХ ЭЛЕКТРОННОГО ДОКУМЕНТООБОРОТА»**

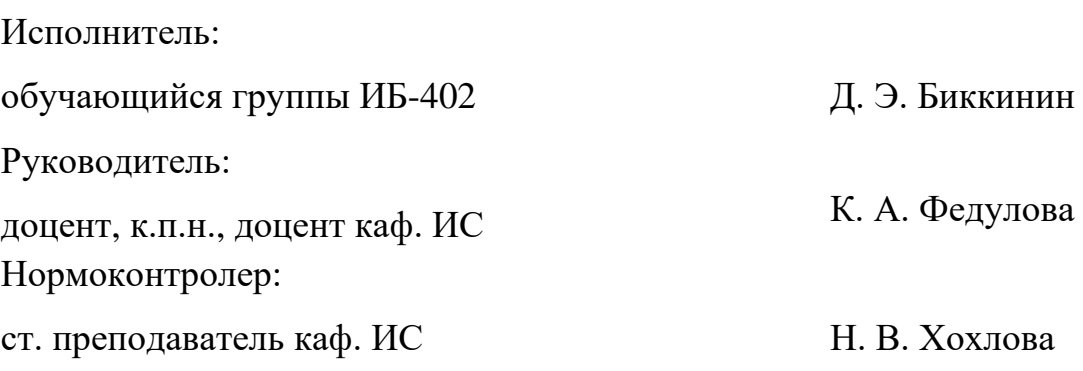

Екатеринбург 2019

### **АННОТАЦИЯ**

Выпускная квалификационная работа состоит из дистанционного курса «Защита информации в системах электронного документооборота» и пояснительной записки на 64 страницах, содержащей 43 рисунка, 1 таблицу, 31 источник литературы, а также 1 приложение на 2 страницах.

Ключевые слова: ДИСТАНЦИОННЫЙ КУРС, ЭЛЕКТРОННЫЙ ДО-КУМЕНТООБОРОТ, MOODLE, ДОКУМЕНТОВЕДЕНИЕ.

**Биккинин Д. Э.**, Дистанционный курс «Защита информации в системах электронного документооборота»: выпускная квалификационная работа / Д. Э. Биккинин; Рос. гос. проф.-пед. ун-т, Ин-т инж.-пед. образования, Каф. информ. систем и технологий. — Екатеринбург, 2019. — 64 с.

В выпускной квалификационной работе рассмотрен вопрос применения систем электронного документооборота и необходимости разработки дистанционного курса, обучающего будущих специалистов в области документоведения работе с системой электронного документооборота «ДЕЛО» в рамках дисциплины «Электронный документооборот в кадровой службе».

Цель работы — разработать дистанционный курс по теме «Защита информации в системах электронного документооборота» дисциплины «Электронный документооборот в кадровой службе» для обучения студентов направления подготовки 46.03.02 Документоведение и архивоведение. Для достижения поставленной цели был проведен анализ предметной области, литературы и интернет-источников, рассмотрены технологические и функциональные требования к дистанционным курсам, разработан теоретический, практический и видеоматериал, разработаны контрольные вопросы и задания.

# **СОДЕРЖАНИЕ**

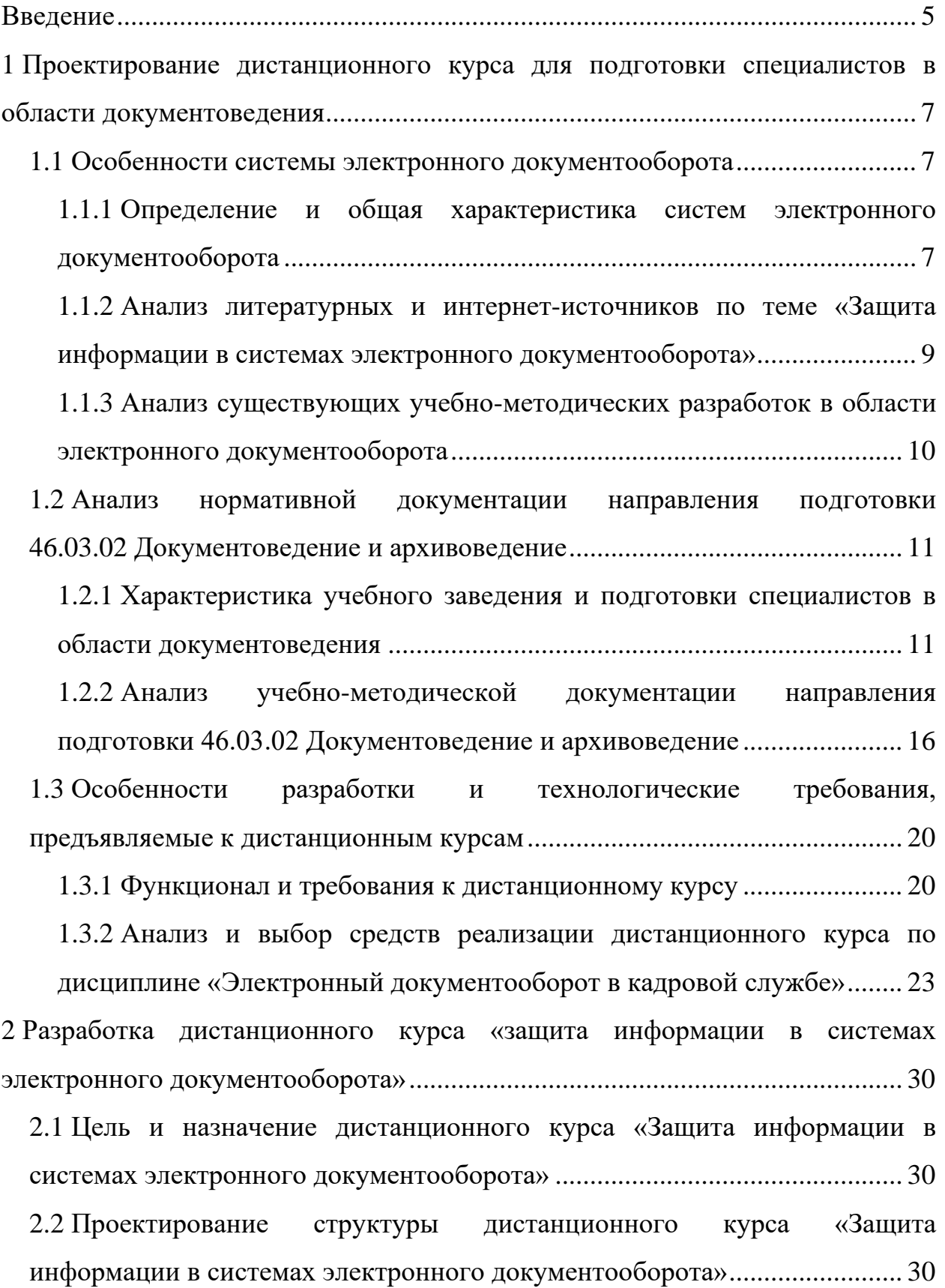

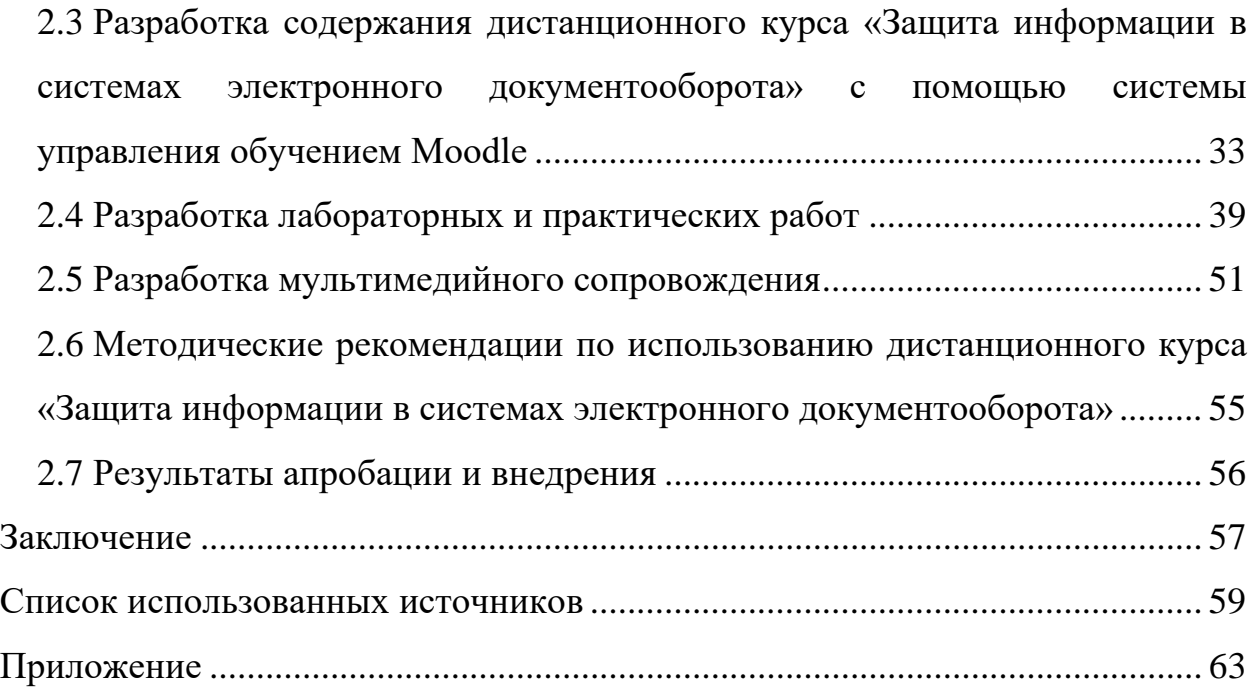

### <span id="page-5-0"></span>**ВВЕДЕНИЕ**

В настоящее время деятельность большинства предприятий или организаций использует бумажный документооборот. Такой документооборот не обеспечивает возможность отслеживания этапов выполнения процессов организации, затрачивает много времени на рутинные операции с документами, и не дает возможности руководству полностью контролировать все текущие процессы. Исходя из вышеперечисленного, организациям стоит задуматься о переходе на электронный документооборот.

Электронный документооборот (ЭДО) организует работу с документами, при котором основная масса документов используется в электронном виде и хранится централизованно. Система электронного документооборота (СЭД) представляет собой компьютерную программу (программное обеспечение), которая позволяет организовать работу с электронными документами, а также взаимодействие между сотрудниками, в том числе передачу документов, выдачу заданий, отправку служебных записок, распоряжений, приказов и т. п.

Благодаря использованию системы электронного документооборота все документы и файлы хранятся в централизованном и структурированном электронном архиве. В несколько раз сокращается время на поиск, обработку и доставку документов. Применение СЭД позволяет контролировать доступ к документам, управлять их движением и хранением, обеспечивает быстроту подписания документов, возможность круглосуточно осуществлять любые операции с документами, а также минимизировать избыточность данных и бумажных процессов, сократить расходы на печать.

В то же время, СЭД приносит новые риски, поэтому пренебрежение защитой обязательно приведет к новым угрозам конфиденциальности. Как правило, основной элемент СЭД — документ или файл, поэтому под защищенным документооборотом часто подразумевают защиту информации, ко-

торую они содержат. Но защищать нужно всю систему, ее работоспособность, быстрое восстановление работы после повреждений или сбоев, аппаратные элементы системы. Поэтому к защите системы электронного документооборота необходим комплексный подход на всех ее уровнях.

**Объект выпускной квалификационной работы** — процесс обучения студентов направления подготовки 46.03.02 Документоведение и архивоведение дисциплине «Электронный документооборот в кадровой службе».

**Предмет выпускной квалификационной работы** — учебные материалы по теме «Защита информации в системах электронного документооборота».

**Цель выпускной квалификационной работы** — разработать дистанционный курс по теме «Защита информации в системах электронного документооборота» дисциплины «Электронный документооборот в кадровой службе» для обучения студентов направления подготовки 46.03.02 Документоведение и архивоведение.

Для достижения поставленной цели необходимо решить следующие задачи:

1. Проанализировать литературу и интернет-источники по разработке дистанционных курсов с целью определения требований к структуре, содержанию и средствам его реализации.

2. Рассмотреть требования и принципы создания дистанционного курса.

3. Проанализировать нормативную документацию направления подготовки 46.03.02 Документоведение и архивоведение для определения содержания дистанционного курса.

4. Разработать дополнительную образовательную программу «Защита информации в системах электронного документооборота»

5. Спроектировать структуру и содержание дистанционного курса.

6. Реализовать дистанционный курс «Защита информации в системах электронного документооборота».

# <span id="page-7-0"></span>**1 ПРОЕКТИРОВАНИЕ ДИСТАНЦИОННОГО КУРСА ДЛЯ ПОДГОТОВКИ СПЕЦИАЛИСТОВ В ОБЛАСТИ ДОКУМЕНТОВЕДЕНИЯ**

#### <span id="page-7-1"></span>**1.1 Особенности системы электронного документооборота**

## <span id="page-7-2"></span>**1.1.1 Определение и общая характеристика систем электронного документооборота**

Система электронного документооборота предназначена для организации и автоматизации процессов взаимодействия между сотрудниками (передачи документов, выдачи заданий, отправки уведомлений). Сотрудники могут оперативно получать любую необходимую информацию по клиентам компании. СЭД может включать в себя электронный архив документов, что дает возможность коллективной обработки информации, и систему автоматизации деловых процессов.

Изначально понятие автоматизации документооборота связывают с работой с корреспонденцией, документами распорядительного и организационного характера. Благодаря СЭД, появляется возможность отслеживать выполнение сотрудниками определенных работ. Таким образом, СЭД обеспечивает не только эффективное управление потоками документов и информационную безопасность в компании, но и повышение контроля исполнения работ по документам и продуктивности работы сотрудников.

Системы электронного документооборота в настоящее время применяются в инфраструктуре информационных технологий практически любой компании — как частной, так и государственной. В большинстве компаний СЭД либо уже внедрена, либо планируется ее внедрение в ближайшем будущем. Системы электронного документооборота решают все более широкий

спектр задач, интегрируются с учетными системами, позволяют управлять показателями жизнедеятельности предприятия.

Специалистам направления подготовки 46.03.02 Документоведение и архивоведение необходимо иметь определенные навыки работы с документооборотом, чтобы их будущая деятельность приобрела высокий профессиональный уровень. Однако у студентов не так много времени для изучения темы в рамках рабочей программы, поэтому необходимо сделать этот процесс более эффективным.

Использование информационных технологий в образовании экономит время на обучении, позволяет обучающимся научиться работать самостоятельно, обеспечивает индивидуальных подход. Дистанционный курс является примером информационных технологий в образовании, пользуясь которым, студенты в процессе самостоятельной работы приобретают ценные навыки для обучения в дальнейшем.

Дистанционное обучение — это получение знаний и навыков при помощи компьютера или другого гаджета, подключенного к Интернету. Дистанционные курсы стали не просто средством получения знаний и сдачи экзаменов онлайн, но и своеобразным каналом для прямой связи преподавателей и студентов. Полноценный курс дистанционного обучения не только предоставляет программу лекций, открывая студентам учебные материалы, но и организует процесс обучения таким образом, чтобы студентам было доступно и интересно.

Дистанционное обучение позволяет обучающимся полностью погрузиться в образовательную среду — смотреть или слушать лекции, выполнять задания, консультироваться с преподавателями и общаться с одногруппниками, благодаря подключению к сети, дает возможность обучающимся получать знания в разных форматах: аудио, видео, текст с гиперссылками, инфографика, программы, игры, инструменты и материалы для получения знаний через дополненную реальность [**Ошибка! Источник ссылки не найден.**].

## <span id="page-9-0"></span>**1.1.2 Анализ литературных и интернет-источников по теме «Защита информации в системах электронного документооборота»**

Учебное пособие Д. А. Романова «Правда об электронном документообороте» [[18](#page-60-0)] рассказывает об истории развития и законодательных актах документооборота, а также о стандартах и регламентах, современных технологиях в области электронного документооборота. Несколько глав посвящены обзору некоторых автоматизированных систем управления документами. Тема защиты информации затронута не в полной мере, описаны лишь некоторые криптосистемы и методы шифрования.

Стоит отметить учебное пособие Ю. М. Краковского «Информационная безопасность и защита информации» [[7](#page-59-1)], в котором рассматривается множество аспектов безопасности информации, содержится теоретический и практический материал по защите информации. В пособии широко раскрыты темы обеспечения конфиденциальности, криптографических методов и методов аутентификации. Массив лабораторных работ позволяет в большей мере погрузиться в изучаемую тему. В приложении к пособию приведено множество дополнительной теории, а также федеральные законы по теме информационной безопасности.

В научной статье М. В. Бикеевой и А. С. Кисляковой «Роль системы электронного документооборота для современного предприятия» [\[17\]](#page-60-1) рассказано о внедрении системы электронного документооборота, проблемах традиционного документооборота, а также его преимуществах в работе организации. В статье кратко рассмотрены этапы внедрения СЭД, а также эффекты от ее внедрения.

Статья А. Ю. Жильникова и О. С. Михайлова «Электронный документооборот» [**Ошибка! Источник ссылки не найден.**] посвящена проблемам внедрения СЭД в организациях. В статье рассмотрены основные принципы электронного документооборота, достоинства, недостатки и проблемы его внедрения, затронута тема информационной безопасности.

В интернет-ресурсе docflow «Электронный документооборот» [\[28\]](#page-62-0) после базовых понятий и классификации видов электронного документооборота широко рассмотрены его преимущества, раскрыты задачи и критерии выбора СЭД. Развернуто представлена классификация самих систем электронного документооборота, приведена в виде таблиц классификация требований, предъявляемых к СЭД. В завершении рассказано о проблемах внедрения системы электронного документооборота, предложена ссылка для ознакомления темой «Что такое электронная подпись?», а также ссылка на актуальные новости о СЭД.

Все рассмотренные литературные и интернет-источники, безусловно, содержат в себе много полезного для изучения материала. Однако каждый из них раскрывает лишь узкую часть темы СЭД. Например, в одном источнике имеется большое количество информации про информационную безопасность, а в других обзор достоинств и недостатков внедрения этой системы, а также ее классификация. Необходимо разработать дистанционный курс с содержанием именно под нужды специалистов в области документоведения, которым необходимо знать классификацию, процесс внедрения и безопасность работы системы, а также практические навыки ведения электронного документооборота.

## <span id="page-10-0"></span>**1.1.3 Анализ существующих учебно-методических разработок в области электронного документооборота**

Тема электронного документооборота не встречается на ведущих площадках дистанционных курсов, таких как «ИНТУИТ», «Stepik», «Coursera» и «Лекториум». На «Национальной платформе открытого образования» был найден курс по документационному обеспечению делопроизводства, в котором электронному документообороту выделена лишь одна лекция «Межведомственный и внутриорганизационный электронный документооборот: принципы формирования и нормативные акты».

Исходя из этого очевидно, что для получения необходимого результата обучения, следует разработать дистанционный курс «Защита информации в системах электронного документооборота», который содержит в себе не только теоретический материал, но и множество иллюстрационного материала, практические задания, интерактивные упражнения и различные формы контроля. Такой дистанционный курс станет качественным учебнометодическим сопровождением для дальнейшей самостоятельной работы будущих специалистов.

## <span id="page-11-0"></span>**1.2 Анализ нормативной документации направления подготовки 46.03.02 Документоведение и архивоведение**

## <span id="page-11-1"></span>**1.2.1 Характеристика учебного заведения и подготовки специалистов в области документоведения**

Федеральное государственное автономное образовательное учреждение высшего образования «Российский государственный профессиональнопедагогический университет» (РГППУ) — это учреждение, в состав которого входят институты, колледж, филиал и представительства в различных городах Российской Федерации.

Кафедра документоведения, истории и правового обеспечения РГППУ, начиная с 2013 года, осуществляет подготовку бакалавров и магистров, востребованных в организациях и на предприятиях различного профиля.

Осуществляется подготовка бакалавров по следующим направлениям:

• 44.03.04 Профессиональное обучение (по отраслям) профиля «Экономика и управление» профилизации «Управление документами в организации»;

• 46.03.02 Документоведение и архивоведение профиля «Правовое и документационное обеспечение управления персоналом».

Осуществляется подготовка магистров по направлению 44.04.04 Профессиональное обучение (по отраслям) магистерская программа «Управление процессами и документационно-правовое обеспечение системы профессионального образования».

Образовательная программа академического бакалавриата «Правовое и документационное обеспечение управления персоналом» нацелена на подготовку высокопрофессиональных специалистов по управлению документами и человеческими ресурсами организации.

Учебный план содержит тщательно подобранный набор дисциплин и практик, которые включают в себя:

• правовые дисциплины (правоведение, правовое обеспечение управленческой деятельности, трудовое право);

• основы экономики и управления (менеджмент, экономическая теория, экономика организации);

• детальное изучение всех тонкостей кадрового делопроизводства, документационного обеспечения управления и архивного хранения документов в самых разных видах организаций (документоведение, организация и технология документационного обеспечения управления, архивоведение, кадровое делопроизводство и архивы документов по личному составу);

• предметы, посвященные различным аспектам управления персоналом (маркетинг персонала, управление человеческими ресурсами, мотивация и стимулирование, технологии трудоустройства);

• анализ методов совершенствования работы с документами и персоналом (проектирование и рационализация деятельности службы управления персоналом, информационные технологии в документационном обеспечении управления и архивном деле, документирование системы менеджмента качества).

Выпускники, успешно освоившие программу обучения, имеют широкие возможности для трудоустройства и профессиональной деятельности в качестве:

• специалистов в отделах кадров и службах управления персоналом;

• документоведов, специалистов по управлению документацией, помощников руководителя организации;

• работников архива организации, специалистов государственных и муниципальных архивов.

Область профессиональной деятельности бакалавров по направлению подготовки 46.03.02 Документоведение и архивоведение, профилю «Правовое и документационное обеспечение управления персоналом» включает:

• документационное обеспечение управления и управление отдельными процессами в сфере архивного дела;

• научные исследования в области документоведения и архивоведения;

• создание локальной нормативной базы документационного обеспечения управления и архивного дела;

• документирование управленческой информации, рационализацию документооборота, технологии обработки документов с целью их сохранности и передачи на хранение;

• организацию хранения, учета, комплектования, экспертизы ценности, справочно-поисковых средств;

• участие во внедрении системы электронного документооборота, работу в данной системе.

Объектами профессиональной деятельности выпускника по направлению подготовки 46.03.02 Документоведение и архивоведение, профилю «Правовое и документационное обеспечение управления персоналом» являются:

• документ, созданный любым способом документирования;

• системы документации;

• системы информационно-документационного обеспечения управления;

• архивные документы, в том числе документы по личному составу;

• справочно-поисковые средства и справочно-информационные издания о составе и содержании документов.

Выпускник, освоивший программу бакалавриата в соответствии с видами профессиональной деятельности, на которые ориентирована образовательная программа, готов решать профессиональные задачи, связанные научно-исследовательской деятельностью:

• участие в теоретических разработках в области документоведения и архивоведения;

• анализ информационных потоков и информационного взаимодействия в организации;

• анализ потребностей в оперативной и ретроспективной информации, определение методов и способов их удовлетворения;

• участие в прикладных разработках по созданию систем документационного обеспечения управления, унификации, стандартизации документов, а также в области архивного дела;

• участие в проектировании и внедрении автоматизированных систем документационного обеспечения управления (систем электронного документооборота) и архивного дела на стадиях постановки задачи и оценки их применения в условиях конкретной организации;

• участие в разработке нормативно-методических документов, актов (правил, перечней документов, положений, инструкций, классификаторов, табелей применяемых форм документов и) по документационному обеспечению управления и архивному делу;

• подготовка документальных публикаций и справочно-поисковых средств к архивным документам;

- участие в выставочно-рекламной деятельности;
- подготовка справочно-поисковых средств;

• составление рефератов и создание библиографии по тематике проводимых исследований;

• участие в составлении отчетов по научно-исследовательской и методической работе.

Выпускник, освоивший программу бакалавриата в соответствии с видами профессиональной деятельности, на которые ориентирована образовательная программа, готов решать профессиональные задачи, связанные организационно-управленческой деятельностью:

• обеспечение функционирования системы управления документами в организации на базе новейших технологий;

• планирование, организация, совершенствование деятельности служб документационного обеспечения управления, архивов и служб архивного хранения документов организаций;

• создание локальных нормативных актов, регламентирующих процедуры и правила документирования, работы с документами, организации их хранения, комплектования, учета и использования;

• организация контроля состояния документационного обеспечения управления и состояния архивного хранения документов в организации;

• руководство структурными подразделениями, осуществляющими деятельность в сфере документационного обеспечения управления и архивного дела в органах государственной власти субъектов Российской Федерации, органах местного самоуправления;

• руководство структурными подразделениями федеральных архивов, архивов субъектов Российской Федерации и муниципальных архивов;

• управление архивным делом в органах местного самоуправления;

• руководство муниципальными и ведомственными архивами, архивами и службами архивного хранения документов организаций, рукописными отделами музеев и библиотек;

• руководство аутсорсинговыми организациями оказания услуг по хранению архивных документов и по архивной обработке документов;

- участие в работе по экспертизе ценности документов;
- ведение архивного дела в организациях;

• обеспечение в соответствии с установленным порядком приема, регистрации, систематизации, организации хранения, комплектования, учета и использования документов;

• составление и ведение справочно-поисковых систем учетных документов;

• исполнение локальных нормативных актов, регламентирующих процедуры и правила документирования, работы с документами, организации их хранения, комплектования, учета и использования;

• обеспечение в соответствии с установленным порядком приема, регистрации, систематизации, организации хранения, комплектования, учета и использования документов;

• ведение справочно-поисковых систем (научно-справочного аппарата), учетных документов.

## <span id="page-16-0"></span>**1.2.2 Анализ учебно-методической документации направления подготовки 46.03.02 Документоведение и архивоведение**

Программа академического бакалавриата по направлению подготовки 46.03.02 Документоведение и архивоведение профиля подготовки «Правовое и документационное обеспечение управления персоналом». Дисциплина «Электронный документооборот в кадровой службе» является вариативной частью и изучается в 9 и 10 семестрах обучения. Формой контроля является экзамен. Для изучения данной учебной дисциплины необходимы знания, умения и навыки, формируемые предшествующими дисциплинами:

«Документоведение», «Информатика», «Информационные технологии», «Информационные технологии в документационном обеспечении управления», «Информационная безопасность и защита информации».

Цель освоения дисциплины «Электронный документооборот в кадровой службе»: изучение теоретических и прикладных аспектов использования современных систем электронного документооборота в деятельности кадровой службы организации.

Задачи дисциплины:

• изучение основных понятий, используемых в процессе применения систем электронного документооборота;

• изучение основных концепций электронного документооборота организации;

• изучение нормативно-правовых основ реализации электронного документооборота в российской федерации;

• изучение типологии и основных функций систем электронного документооборота;

• изучение основных отечественных систем электронного документооборота;

• изучение принципов и критериев выбора, а также организации внедрения и использования систем электронного документооборота в кадровой службе;

• овладение практическими навыками работы с документами в системах электронного документооборота «Кадры» и «1С: Зарплата и Кадры».

Дисциплина направлена на формирование следующих общекультурных компетенций (ОК):

• способность к использованию основных методов, способов и средств получения, хранения, переработки информации (ОК-10).

Дисциплина направлена на формирование следующих общепрофессиональных компетенций (ОПК):

• способность использовать теоретические знания и методы исследования на практике (ОПК-1);

• владение базовыми знаниями в области информационных технологий (программные продукты, используемые в управлении документами, си-

стемы электронного документооборота, технологии сканирования документов) (ОПК-2);

• способность решать стандартные задачи профессиональной деятельности на основе информационной и библиографической культуры с применением информационно-коммуникационных технологий и с учетом основных требований информационной безопасности (ОПК-6).

Дисциплина направлена на формирование следующих профессиональных компетенций (ПК):

• способность анализировать ситуацию на рынке информационных продуктов и услуг, давать экспертную оценку современным системам электронного документооборота и ведения электронного архива (ПК-6);

• владение навыками использования компьютерной техники и информационных технологий в документационном обеспечении управления и архивном деле (ПК-14);

• способность совершенствовать технологии документационного обеспечения управления и архивного дела на базе использования средств автоматизации (ПК-15);

• способность создавать и вести системы документационного обеспечения управления в организации на базе новейших технологий (ПК-29).

Дисциплина направлена на формирование следующих профильноспециализированных компетенций (ПСК):

• способность осуществлять руководство индивидуальным развитием работника (ПСК-4).

В результате освоения дисциплины обучающимся необходимо знать:

З1. Основные концепции электронного документооборота.

З2. Назначение СЭД и их основные типы.

З3. Основные СЭД, представленные в России.

З3. Критерии выбора СЭД.

В результате освоения дисциплины обучающимся необходимо уметь:

У1. Выбирать СЭД под конкретные задачи профессиональной деятельности.

В результате освоения дисциплины обучающимся необходимо владеть: В1. Навыками использования отдельных видов СЭД.

Общая трудоемкость дисциплины составляет 4 зачетные единицы, 144 часа [**Ошибка! Источник ссылки не найден.**].

На основе анализа учебно-методической документации можно сделать вывод, что на рассмотрение правовых основы организации электронного документооборота, последовательности создания, обработки и регистрации документов, основных операций по настройке СЭД «ДЕЛО» выделено недостаточное количество часов. В следствии этого возникает необходимость в разработке дополнительной образовательной программы (повышения квалификации).

Целью дополнительной образовательной программы «Защита информации в системах электронного документооборота» является изучение теоретических и прикладных аспектов использования современных систем электронного документооборота (СЭД) в деятельности кадровой службы организации.

Тематический план дополнительной образовательной программы представлен в таблице 1.

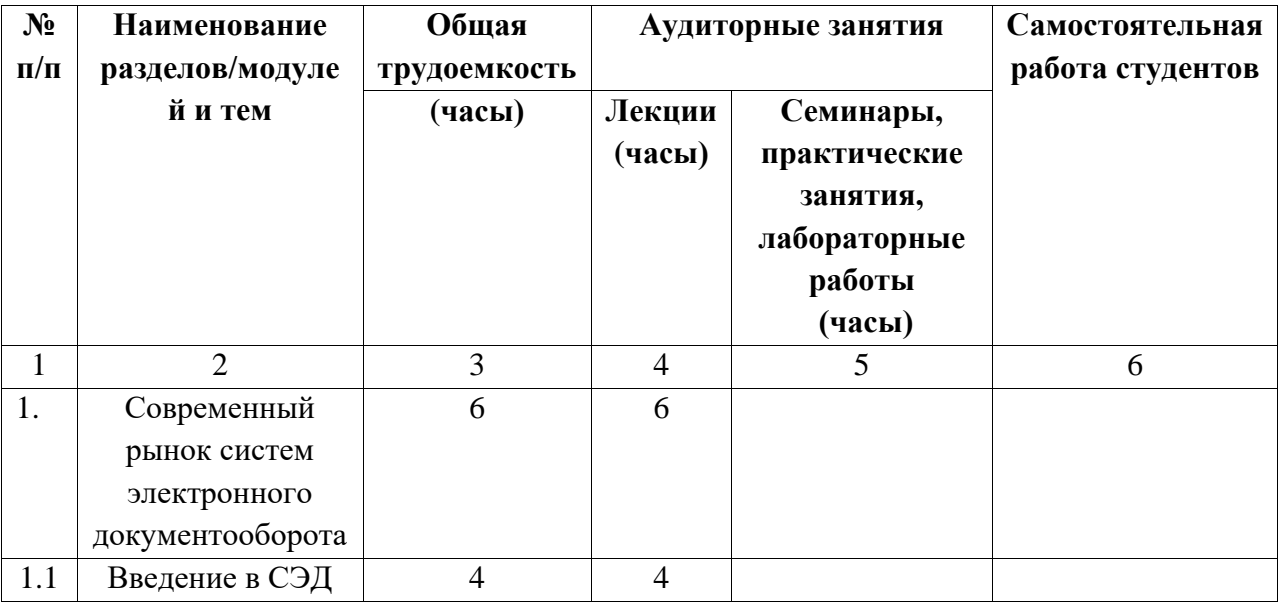

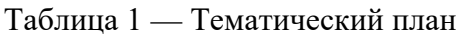

Окончание таблицы 1

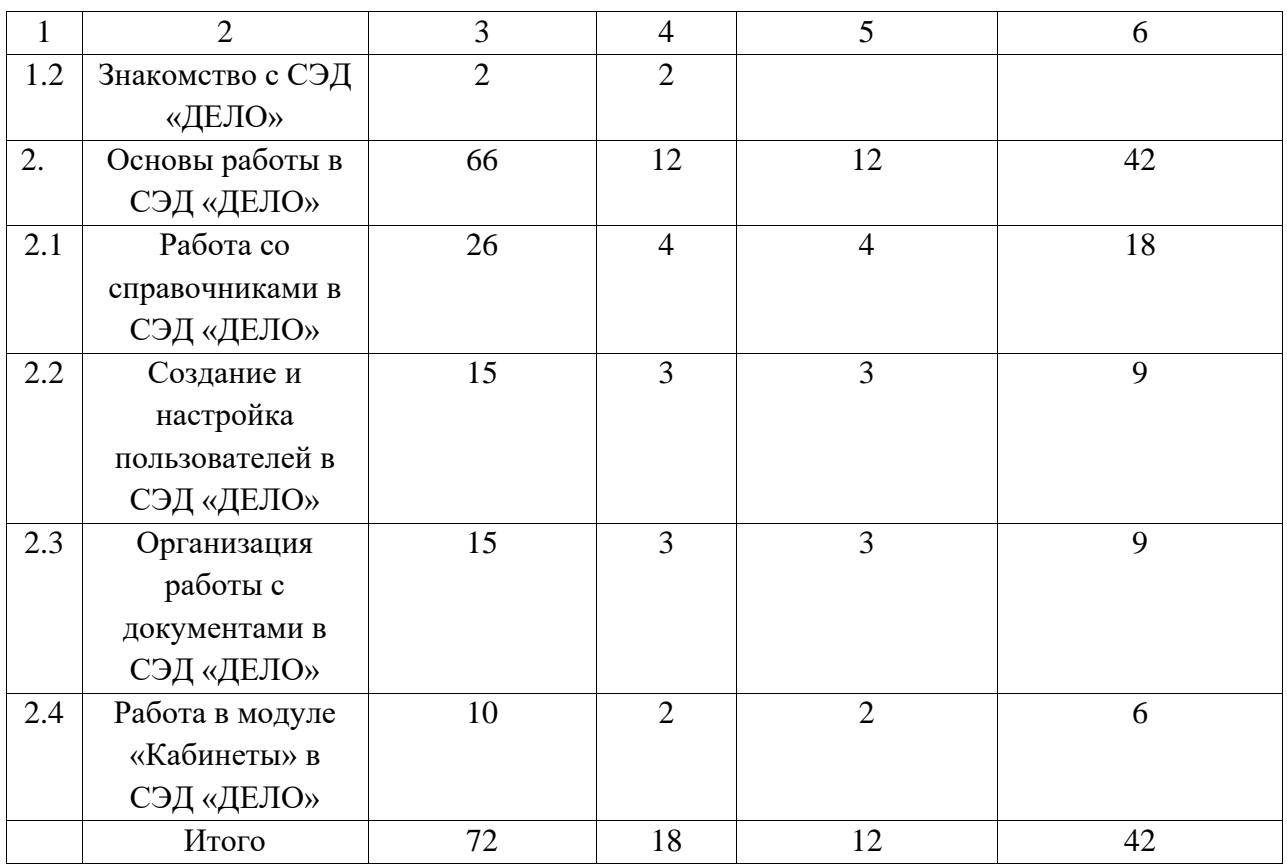

<span id="page-20-0"></span>**1.3 Особенности разработки и технологические требования, предъявляемые к дистанционным курсам**

#### <span id="page-20-1"></span>**1.3.1 Функционал и требования к дистанционному курсу**

Причины создания низкокачественных компьютерных программ — игнорирование дидактических принципов обучения при их разработке и неправомерный перенос традиционных форм и методов обучения в новую технологию обучения, использующую компьютер.

В настоящее время структура и содержание образования изменяется, новые методы обучения вытесняют традиционную методику обучения. Поэтому необходима разработка методических требований к педагогическим программным средствам (ППС), которые предусматривают специфику и своеобразие каждой конкретной науки и соответствующей ей учебной дисциплины.

При разработке ППС необходимо учитывать: возрастные и индивидуальные особенности обучающихся, обеспечение доброжелательной и тактичной формы обращения к обучающимся, возможность повторных обращений к программе в случае неудачной попытки [\[23\]](#page-61-0).

Основные требования, предъявляемые к ППС:

• педагогические требования (дидактические, методические, обоснование выбора тематики учебного курса);

• технические требования — минимизация времени, защита от несанкционированных действий пользователя;

• эргономические требования — учет возрастных и индивидуальных особенностей обучающихся, обеспечение повышения уровня мотивации обучения, требования к изображению информации;

• эстетические требования — соответствие цветового колорита, упорядоченность графических элементов;

• требования к оформлению документации — единый порядок построения и оформления основных документов.

Дидактические требования к ППС:

• требование обеспечения научности содержания ППС — предъявление научно-достоверных сведений;

• требование обеспечения доступности — учебный материал, формы и методы организации учебной деятельности должны соответствовать уровню подготовки обучаемых и их возрастным особенностям;

• требование адаптивности — реализация индивидуального подхода к обучаемому, учет индивидуальных возможностей восприятия предложенного учебного материала;

• требование обеспечения систематичности и последовательности обучения — усвоение обучающимся системы понятий, фактов и способов деятельности в их логической связи с целью обеспечения последовательности и преемственности в овладении знаниями, умениями и навыками;

• требование обеспечения компьютерной визуализации учебной информации — реализация возможностей современных средств визуализации, их моделей, представление их в динамике развития, во временном и пространственном движении;

• требование обеспечения сознательности обучения, самостоятельности и активизации деятельности — обеспечение самостоятельных действий по извлечению учебной информации при четком понимании конкретных целей и задач учебной деятельности. Появляется возможность самостоятельного управления ситуацией на экране, выбора режима учебной деятельности;

• требование обеспечения прочности усвоения результатов обучения — обеспечение осознанного усвоения обучающимся содержания, внутренней логики и структуры учебного материала. достигается осуществлением самоконтроля и самокоррекции;

• требование обеспечения интерактивного диалога — обеспечения возможности выбора вариантов содержания изучаемого, исследуемого учебного материала, а также режима учебной деятельности;

• требование развития интеллектуального потенциала — обеспечение развития мышления, формирования умения принимать оптимальное решение или вариативные решения в сложной ситуации, формирования умений по обработке информации;

• требование обеспечения суггестивной обратной связи — обеспечение реакции программы на действия пользователя.

Методические требования к ППС:

• учет особенностей учебного предмета;

• учет специфики науки;

• реализация современных методов обработки информации.

Рекомендации к формированию структуры дистанционного курса:

• контент курса должен делится на разделы, подразделы, страницы и компоненты;

• каждый подраздел должен быть направлен на достижение определенных составляющих результатов обучения. Совокупность всех подразделов должна обеспечивать формирование всей совокупности результатов обучения по курсу;

• в рамках каждой недели должен быть хотя бы один компонент подраздела, обеспечивающий оценку достигнутых результатов обучения. Если подраздел в рамках недели не имеет компонента с оцениванием, то оценка связанных с подразделом результатов обучения должна производиться в рамках подраздела другой недели, нацеленного на достижение тех же результатов обучения;

• каждый подраздел должен содержать не менее одного компонента, обеспечивающего взаимодействие между обучающимися.

На создание дистанционного курса влияет масса факторов, и реализация даже всех требований не гарантирует идеального результата. Приведенный перечень является оптимальным набором требований, к которому нужно стремиться при реализации дистанционного курса.

## <span id="page-23-0"></span>**1.3.2 Анализ и выбор средств реализации дистанционного курса по дисциплине «Электронный документооборот в кадровой службе»**

В настоящее время достаточно много различных систем электронного обучения, например, Moodle, Mirapolis LMS, iSpring Online.

iSpring Online — это веб-система для организации полного цикла дистанционного обучения, размещения курсов, их назначения пользователям и доступа к детальной статистике.

Особенности iSpring Online:

• возможность загрузить неограниченное количество учебных материалов: курсов, видеороликов, книг, презентаций;

• присутствует редактор, в котором можно сделать электронный курс из Powerpoint-презентации с видео, тестами, интерактивными играми;

• курсы можно открыть на компьютере, планшете, смартфоне даже офлайн, например, в поезде или самолете;

• система собирает детальную статистику и помогает контролировать успеваемость. Отчеты показывают, какие курсы пользователь завершил, какой проходной балл набрал, сколько допустил ошибок в тесте.

Mirapolis LMS — комплексная система, позволяющая построить корпоративный образовательный портал и автоматизировать процесс обучения и тестирования.

Основные функции Mirapolis LMS:

- автоматизация дистанционного обучения и тестирования;
- автоматизация работы учебного центра;
- формирование единой информационно-образовательной среды;
- создание образовательного портала;
- проведение видеоконференций и вебинаров.

Moodle, несомненно, одна из самых популярных систем электронного обучения. Она предлагает пользователю различные панели инструментов, возможность отслеживать прогресс студентов и поддержку мультимедиа. Система дает возможность создавать курсы, адаптированные под мобильные телефоны, и довольно дружелюбно относится к интеграции дополнений от сторонних разработчиков.

Для создания дистанционного курса по дисциплине «Электронный документооборот в кадровой службе» была выбрана система электронного обучения Moodle, по ряду причин:

• удобный, интуитивно понятный интерфейс программы, позволяет создавать дистанционные курсы пользователям с невысоким уровнем компьютерной грамотности. Как показывает практика, основные возможности системы можно изучить в течение нескольких дней;

• набор модулей, входящих в стандартную поставку, обеспечивает возможность создавать дистанционные курсы любой сложности, по различным областям знаний;

• сообщество разработчиков постоянно расширяет возможности системы, добавляя новые модули, которые можно устанавливать по мере необходимости;

• качество программного обеспечения превосходит большинство коммерческих продуктов, систем дистанционного обучения;

• открытость исходного кода позволяет квалифицированным специалистам настроить систему под специфические потребности образовательного учреждения;

• еще одной из причин использовать Moodle является то, что данная система реализована в университете.

Видеоматериал был записан с помощью программы Bandicam. Данная программа предназначена для записи всего экрана Windows или его определенной части. Обработка видео осуществлялась в программе Adobe Premiere Pro.

Структурирование учебного материала, является разработкой отдельных учебных модулей, включающих методические рекомендации по изучению темы, информационное обеспечение темы, теоретический и нагляднодемонстрационный материал, методические указания к практическим работам, практические задания и задания для самопроверки или контроля знаний, тесты для промежуточной и итоговой аттестации. Правильно структурированный материал облегчают работу по размещению их на площадке.

Для наполнения курса учебными материалами в системе Moodle, преподаватель может использовать следующий набор ресурсов — пояснение, файл, страница, папка, книга, гиперссылка в зависимости от целевого назначения предоставляемой информации. Преимуществом электронных ресурсов

в отличие от печатных информационных изданий являются их интерактивные и мультимедийные возможности.

Элементы, используемые для проектирования курса на площадке Moodle, подразделяются на две группы:

• для проверки степени усвоения учебного материала (лекция, задание, тест);

• для привлечения к активной работе с курсом (глоссарий, опрос, семинар, форум, чат, база данных, внешнее приложение).

Теоретические материалы, представляющие собой обязательную часть любого электронного курса, структурируются по отдельным блокам и включают контрольные вопросы и задания для самопроверки.

В дистанционном курсе теоретические материалы, как правило, представлены в виде отдельных лекций, которые создаются посредством элемента курса «Лекция». Весь учебный материал разбивается на несколько небольших «порций» (в виде подтем или разделов), к каждой лекции разрабатывается комплекс контрольных вопросов для проверки качественного усвоения материала в виде тестов, классических вопросов или отдельных заданий. Изучение лекции настраивается таким образом, что в случае неверного ответа на контрольные вопросы студент направляется на повторное изучение лекционного материала. В случае если обучаемый отвечает на контрольные вопросы правильно, то система последовательно проводит его по всем темам учебного материала.

Стиль изложения лекции должен быть лаконичным, простым и понятным для обучаемых. В теоретических материалах велика роль наглядности, поэтому важно, чтобы они включали иллюстрации, презентации, видеоматериалы, аудиофрагменты, схемы.

Практические материалы, содержат задания для закрепления знаний, умений и навыков, например:

• написание рефератов;

• лабораторный практикум с подробными рекомендациями к выполнению лабораторных работ;

- семинарские занятия;
- задания творческого характера.

Сочетая различные элементы, преподаватель организует изучение учебного материала так, чтобы мотивировать активность обучающихся, организовать творческий подход студентов к процессу обучения, проверить степень усвоения материала сразу же после его изучения, организовать самоконтроль и контрольное тестирование. Такие элементы курса как форум, чат, опрос, семинар позволяют осуществлять обмен информацией по изучаемым темам.

На страницах электронного курса представлены не только теоретические материалы (в виде лекций) и практические задания с комментариями по их выполнению, но и ссылки на все необходимые дополнительные материалы в виде учебников, учебных и учебно-методических пособий. Удобная организация такого доступа позволяет из любой темы лекции или практики перейти к тексту нужных документов и делает освоение курса более продуктивным и целесообразным.

Контрольные задания предназначены для проверки знаний обучаемых студентов по дисциплине и используются как для текущего (по отдельным темам), так и для итогового контроля знаний (после изучения всего курса). Контрольные задания могут быть представлены в виде тестовых заданий, эссе или опросов. Тесты позволяют оценить, в какой степени обучаемые овладели необходимым учебным материалом.

Тесты составляются с целью развить логическое мышление, выявить полноту и глубину знаний; учат студентов выделять главное; побуждают к аналитической мыслительной деятельности в воспроизводстве знаний.

Тест создается при помощи элемента курса «Тест», который позволяет разрабатывать вопросы разного уровня сложности. В систему проверки знаний должны включаться тесты, состоящие из вопросов разных типов: множе-

ственный выбор с одним или несколькими правильными ответами из четырех предложенных, верно/неверно, соответствие, короткий ответ, числовой, вложенный ответ. Преподаватель может создать такой тест, в котором будут представлены вопросы всех или одного какого-либо типа, а также с несколькими попытками, с перемешивающимися вопросами или случайными, выбирающимися из банка вопросов.

Таким образом, тесты могут быть использованы при решении следующих задач: в итоговом экзамене курса; как мини-тесты после изучения отдельных подтем лекции или в конце каждой лекции; для обеспечения немедленного отзыва о работе; для самооценки.

Тестовые задания должны проводиться систематически в течение всего изучаемого электронного курса. Критериями качества теста может выступать элементарная оценка или определенная сумма баллов.

Студентам может быть разрешено проходить один и тот же тест несколько раз, при этом каждая попытка автоматически будет оцениваться системой. В процессе текущего и контрольного тестирования студенты могут видеть правильные ответы, комментарии преподавателя или просто оценки (баллы), в зависимости оттого, как настроен тест. Тесты могут иметь ограниченные временные рамки, содержать текстовые вставки и картинки.

Все тестовые задания, используемые для контроля знаний студентов, хранятся в банке вопросов, который разбивается, как правило, на ряд подкатегорий согласно темам дисциплины. Наличие большого количества вопросов в банке позволяет создавать тесты, соответствующие различным целевым потребностям преподавателя.

Этап редактирования курса включает апробацию работы элементов, уточнение их настроек, установление сроков доступности материалов, исправление обнаруженных недочетов и т. п. Возможности Moodle позволяют настроить поэтапное, последовательное изучение модулей курса, управлять сроками выполнения заданий. Каждый последующий модуль становится доступным лишь в том случае, когда студент освоит текущий изучаемый мате-

риал в заданном объеме. В настройках контрольных заданий можно ограничить сроки их выполнения и тем самым активизировать работу студентов. Вне указанного времени задания являются недоступными.

Итогом в создании электронного курса является подготовка методической документации для последующего практического применения электронного учебного курса, руководства по его применению. Вносятся соответствующие изменения в методические разработки лекций, лабораторных, семинарских, групповых или индивидуальных практических занятий, готовятся инструкции с подробным объяснением структуры курса, решаются вопросы организационного характера.

Таким образом, разработка дистанционного курса на обучающей платформе Moodle проходит через определенные этапы, каждый из которых имеет свое содержание. Реализация каждого этапа должна быть направлена на решение единой образовательной задачи: качественную подготовку высококвалифицированных специалистов, готовых к постоянному самообразованию. Возможности Moodle позволяют, и реализовать качественное высшее профессиональное образование, и стимулировать процесс самообразования студентов.

# <span id="page-30-0"></span>**2 РАЗРАБОТКА ДИСТАНЦИОННОГО КУРСА «ЗАЩИТА ИНФОРМАЦИИ В СИСТЕМАХ ЭЛЕКТРОННОГО ДОКУМЕНТООБОРОТА»**

## <span id="page-30-1"></span>**2.1 Цель и назначение дистанционного курса «Защита информации в системах электронного документооборота»**

Дистанционный курс предназначен для обучения студентов направления подготовки 46.03.02 Документоведение и архивоведение дисциплины «Электронный документооборот в кадровой службе» по теме «Защита информации в системах электронного документооборота»

Целью дистанционного курса является формирование у студентов представлений и первичных умений работы с электронным документооборотом, а также практических навыков обеспечения безопасности СЭД.

Студенты имеют возможность просматривать имеющиеся в курсе электронные учебные материалы как во время занятий, так и при выполнении самостоятельной работы. При этом они не ограничены временными рамками во время аудиторных занятий в образовательной организации и имеют возможность выбирать темп и объем собственной подготовки в течение дня, что более эффективно сказывается на процессе обучения.

## <span id="page-30-2"></span>**2.2 Проектирование структуры дистанционного курса «Защита информации в системах электронного документооборота»**

Разработка дистанционного курса начинается с определения структуры курса. Для этого необходимо составить программу курса: определить темы теоретического, практического материала и разбить эти элементы на смысловые разделы.

Разработка дистанционного курса включает:

- 1. Разработка теоретического материала.
- 2. Разработка практического материала.
- 3. Разработка контрольных вопросов.
- 4. Разработка промежуточных заданий.
- 5. Разработка контрольных заданий.
- 6. Разработка видеоматериала.
- 7. Размещение материала в систему электронного обучения Moodle.

Дистанционный курс «Защита информации в системах электронного документооборота» предназначен для студентов, изучающих документоведение, и обеспечивает доступность учебных материалов для самостоятельного изучения.

В содержание дистанционного курса «Защита информации в системах электронного документооборота» включены видеоматериалы, которые улучшают восприятие материала и позволяют более эффективно ориентироваться в материале и качественно выполнять контрольные задания.

Для лучшего понимания и усвоения, дистанционный курс разбит на видео приветствие и 3 раздела:

- 1. Современный рынок систем электронного документооборота.
- 2. Основы работы в СЭД «ДЕЛО».
- 3. Руководство пользователя.

В первом разделе представлен теоретический материал в виде презентации, который содержит информацию о понятии «Система электронного документооборота», рассматриваются угрозы и способы защиты документооборота. После изучения теоретического материала необходимо выполнить практическую работу «Правовые основы организации электронного документооборота» заполнив файл-отчет.

Второй раздел содержит 4 лабораторные работы:

- 1. Работа со справочниками в СЭД «ДЕЛО».
- 2. Создание и настройка пользователей в СЭД «ДЕЛО».
- 3. Организация работы с документами в СЭД «ДЕЛО».
- 4. Работа в модуле «Кабинеты» в СЭД «ДЕЛО».

В первой лабораторной работе «Работа со справочниками в СЭД "ДЕ-ЛО"» рассматриваются основные справочники, их назначение и реквизиты, а также изучаются основные операции по работе со справочниками: добавление, редактирование, копирование и удаление элементов справочника.

Во второй лабораторной работе «Создание и настройка пользователей в СЭД "ДЕЛО"» рассматривается добавление пользователей в систему, закрепление за ними подразделений, назначение прав пользователям.

В лабораторной работе «Организация работы с документами в СЭД "ДЕЛО"» рассматривается основные операции по созданию, регистрации, рассмотрению, исполнению и редактированию документа.

В последней лабораторной работе «Работа в модуле "Кабинеты" в СЭД "ДЕЛО"» рассматриваются основные настройки и операции по работе с модулем «Кабинеты».

Каждая лабораторная работа содержит несколько тем. В каждой теме присутствует последовательное изложение действий для выполнения задания, видеоматериалы по выполнению этих действий, а также ссылки на теоретическую часть. В конце каждой темы следует текущий контроль в виде самостоятельного задания. После завершения всех заданий необходимо выполнить итоговое задание по всей лабораторной работе. Итоговое задание также включает контрольные вопросы по лабораторной работе.

Теоретический материал в виду сложности его структуры и объема вынесен в отдельный раздел — и называется «Руководство пользователя». В него входят справочники системы «ДЕЛО», общие правила ведения справочников, создание и настройка пользователей, основные операции по регистрации документа, интерфейс модуля «Кабинеты», общие правила работы с папками кабинетов.

Структура дистанционного курса представлена на рисунке 1.

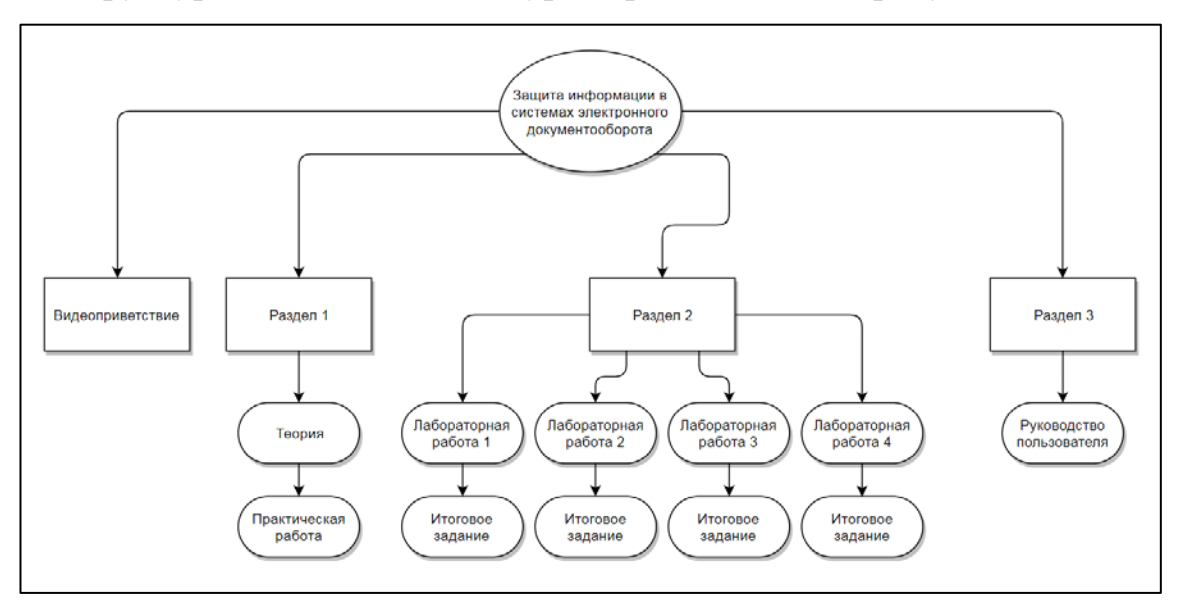

Рисунок 1 — Структура дистанционного курса

Таким образом, в структуру дистанционного курса «Защита информации в системах электронного документооборота» входят видео приветствие и несколько разделов в соответствии с дополнительной образовательной программой, разделы имеет теоретические материалы, а также практические и лабораторные работы, направленные на формирование умений в области анализа современных систем электронного документооборота и умений использования СЭД «Дело».

## <span id="page-33-0"></span>**2.3 Разработка содержания дистанционного курса «Защита информации в системах электронного документооборота» с помощью системы управления обучением Moodle**

Для того чтобы студенты могли приступить к изучению курса, его необходимо добавить в список курсов. Для этого необходимо заполнить формы: название курса, краткое название курса, доступность, и описание курса, как показано на рисунке 2.

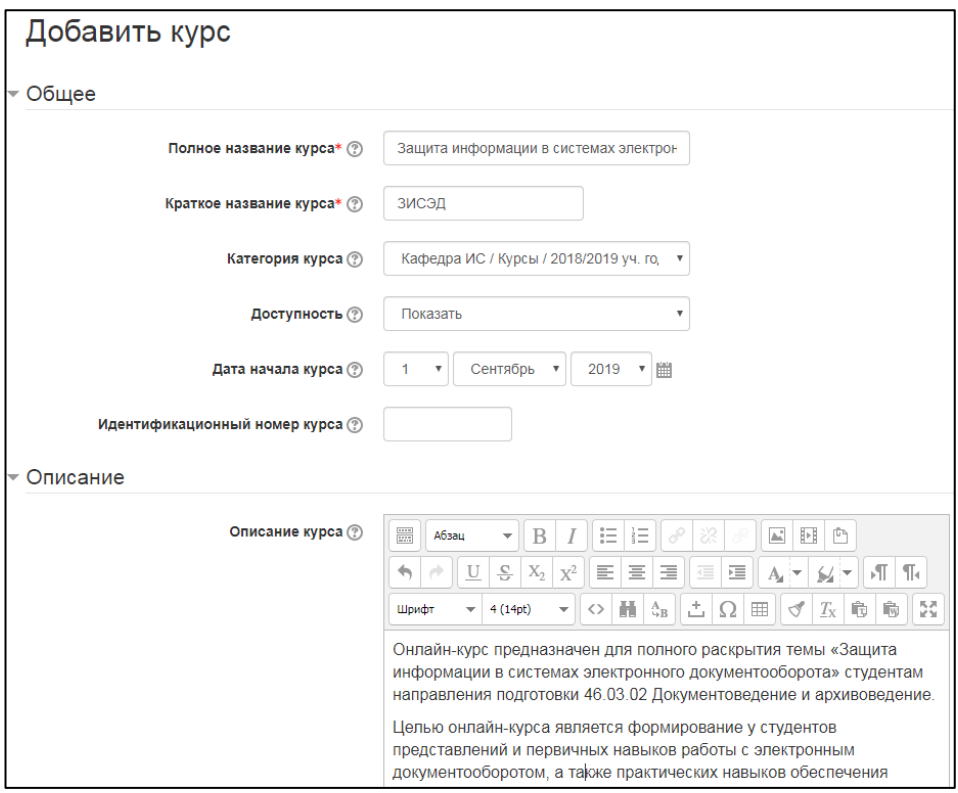

Рисунок 2 — Добавление курса

Также на данном этапе настроен формат отображения разделов по темам и настроен показ всех разделов на одной странице, как показано на рисунке 3.

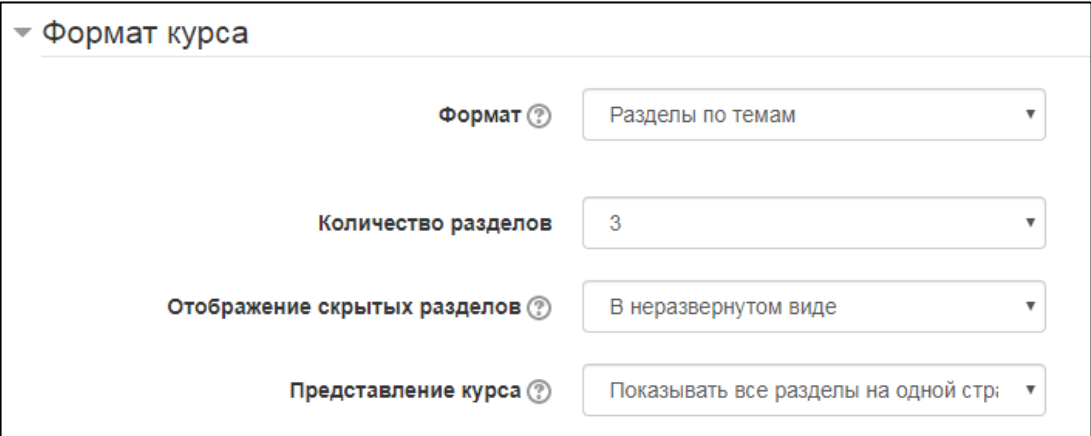

Рисунок 3 — Настройка формата отображения разделов курса

Это сделано для того, чтобы лучше видеть структуру и этапы выполнения курса. Многие элементы курса позволяют выставлять оценки, поэтому был выставлен параметр, позволяющий студентам посмотреть список всех своих оценок в курсе, как показано на рисунке 4.

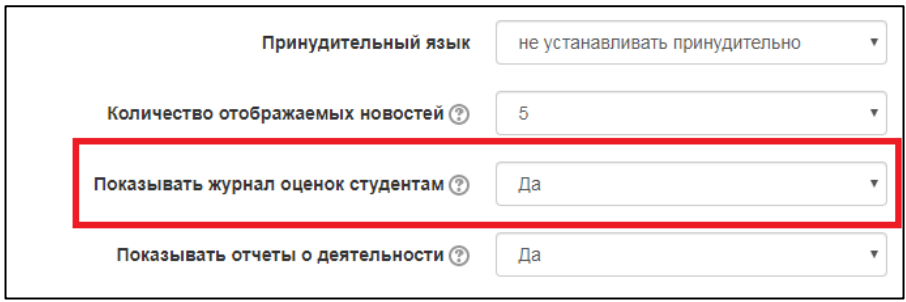

Рисунок 4 — Настройка параметра отображения журнала оценок

Также был включен параметр отслеживание выполнения элемента курса, чтобы студент мог видеть пройденные элементы, как показано на рисунке 5.

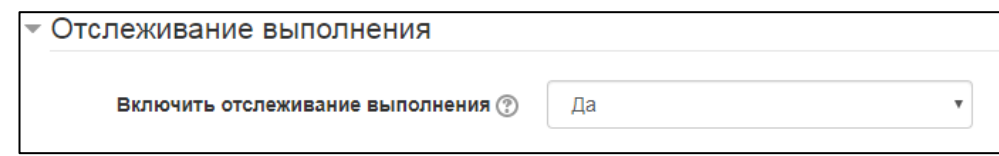

Рисунок 5 — Настройка отслеживания выполнения элемента курса

Теоретический материал, необходимый для выполнения лабораторных работ, вынесен в отдельный раздел. Данный раздел представляет собой справочники «Руководство пользователя», которые разделены по смыслу и реализованы с помощью элемента курса «Книга». Элемент «Книга» позволяет создать многостраничный ресурс, подобный книге, с главами и подглавами. Книги могут содержать медиа-файлы, а также длинную текстовую информацию, которая может быть разбита на разделы. У каждого справочника, как представлено на рисунке 6, слева находится оглавление, для удобного перемещения по разделам. В начале и конце каждой страницы справочника находятся кнопки навигации.

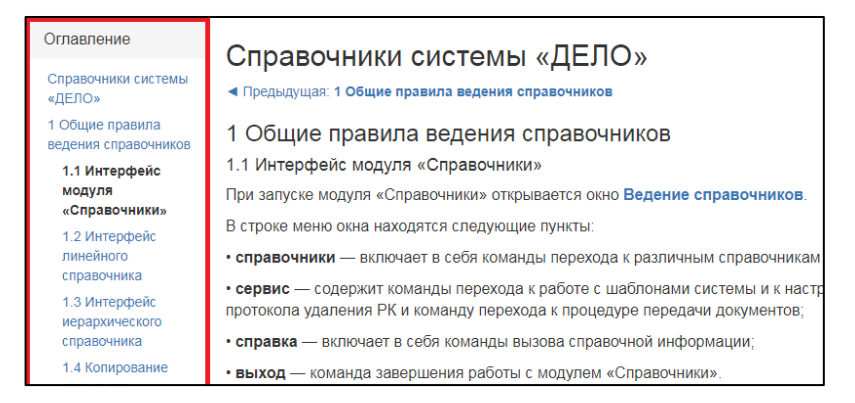

Рисунок 6 — Фрагмент справочника

Справочники также содержат скрытые изображения, которые появляются при наведении. Для того чтобы появилось изображение необходимо навести на выделенный фрагмент текста, как показано на рисунке 7.

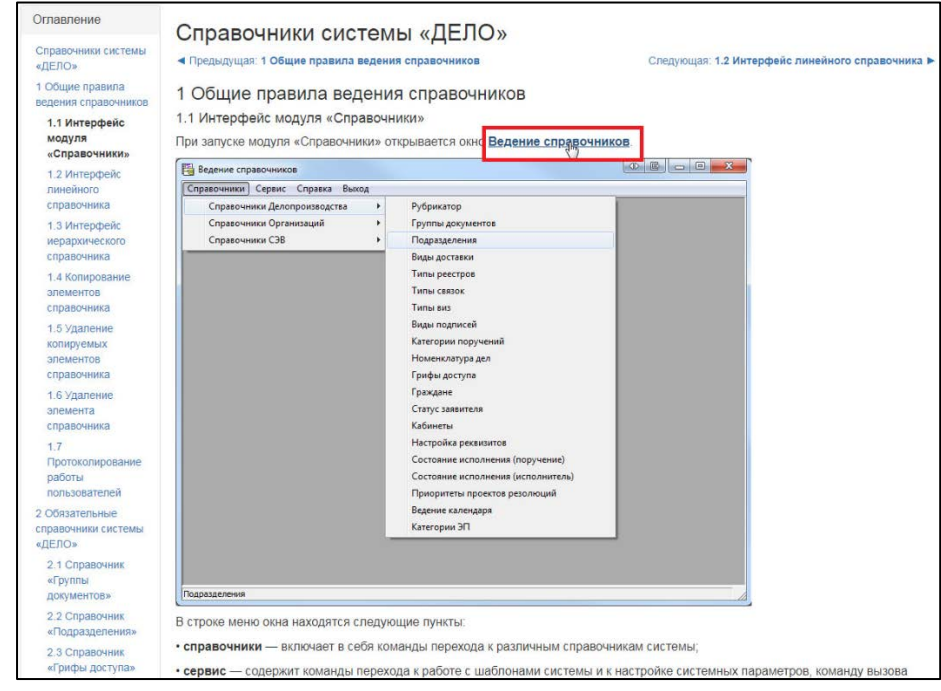

Рисунок 7 — Появившееся изображение

Для того чтобы реализовать такое появление изображения, необходимо открыть страницу в режиме редактирования, затем нажать на кнопку «Редактировать html-код» на панели инструментов, как показано на рисунке 8.

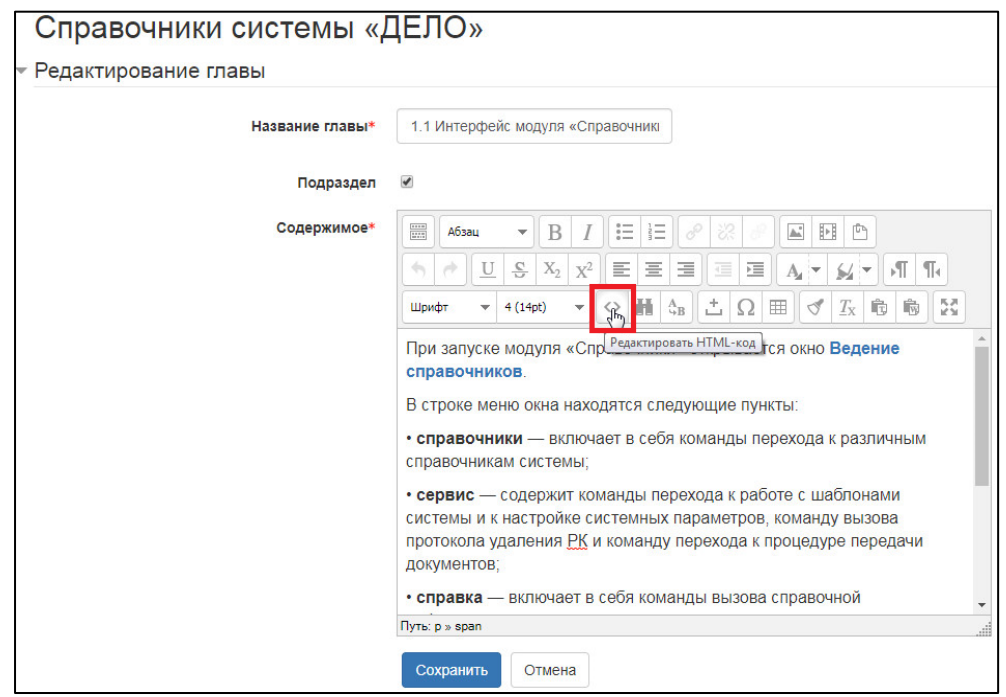

Рисунок 8 — Запуск редактора html-кода

Откроется редактор html-кода данной страницы. Необходимо найти соответствующее изображение и задать значение атрибута «id», как показано на рисунке 9. Важно, чтобы значения отличались на каждом последующем изображении.

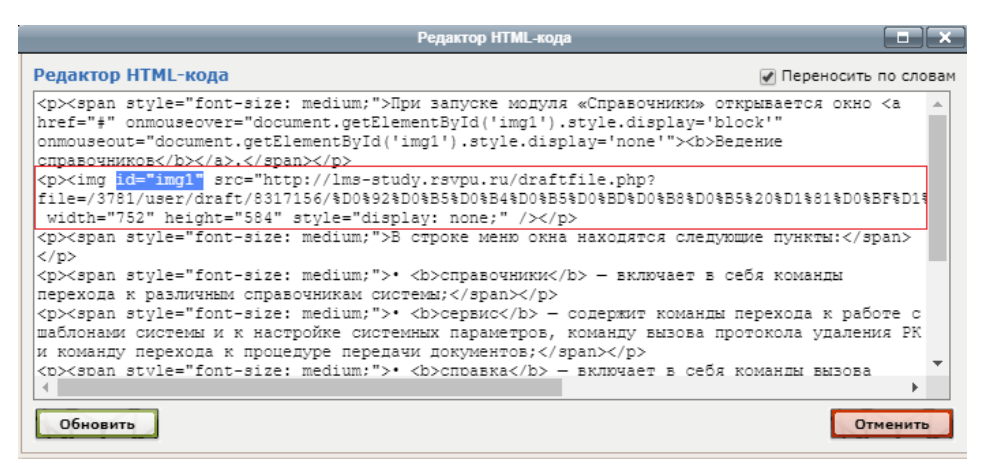

Рисунок 9 — Фрагмент html-кода для реализации появляющегося изображения

После этого, необходимо сделать ссылку на фрагмент текста, в данном случае на слово «Подразделения». Для этого необходимо выделить слово и нажать на кнопку «Вставить/редактировать ссылку» на панели инструментов, как показано на рисунке 10.

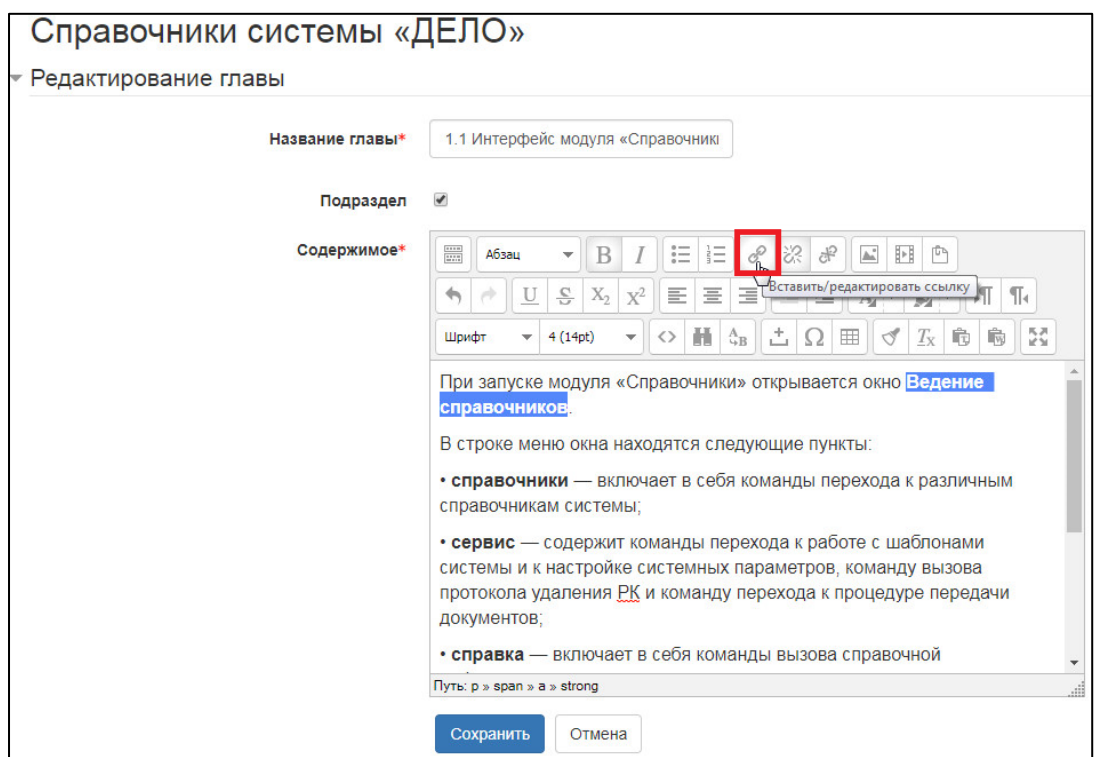

Рисунок 10 — Запуск редактора ссылок

В появившемся окне, во вкладке «События» необходимо задать параметры на события «Onmouseover» и «Onmouseout», которые переводятся как «При наведении» и «При отсутствии наведения, как показано на рисунке 11.

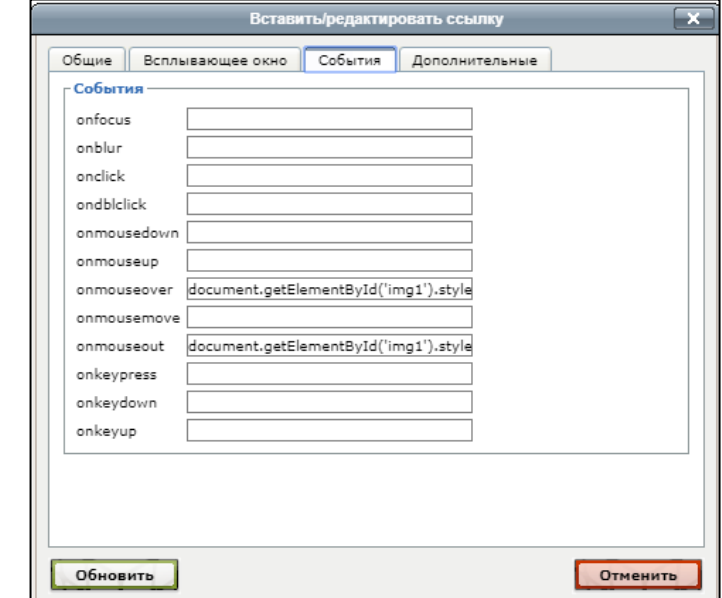

Рисунок 11 — Заданные параметры на события «Onmouseover» и «Onmouseout»

На события задается параметр, который присваивает указанному элементу стиль отображения: показать или скрыть.

Для лучшего представления информации, справочники содержат ментальные карты, как показано на рисунке 12.

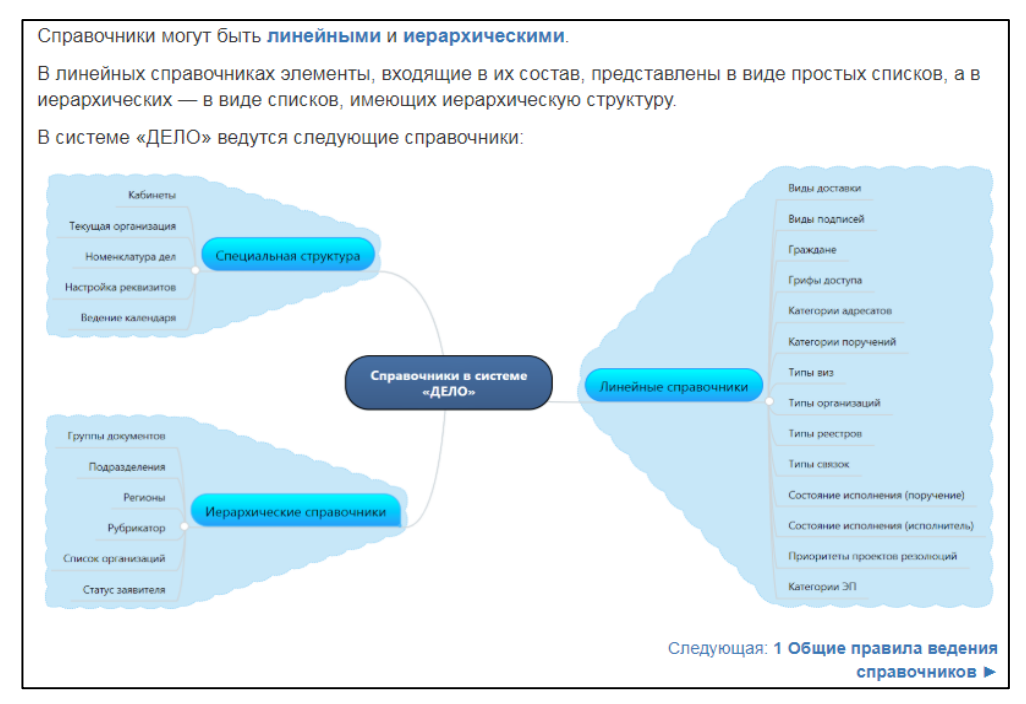

Рисунок 12 — Фрагмент справочника с ментальной картой

Трудный для понимания материал студенты могут изучить, посмотрев видео, как показано на рисунке 13.

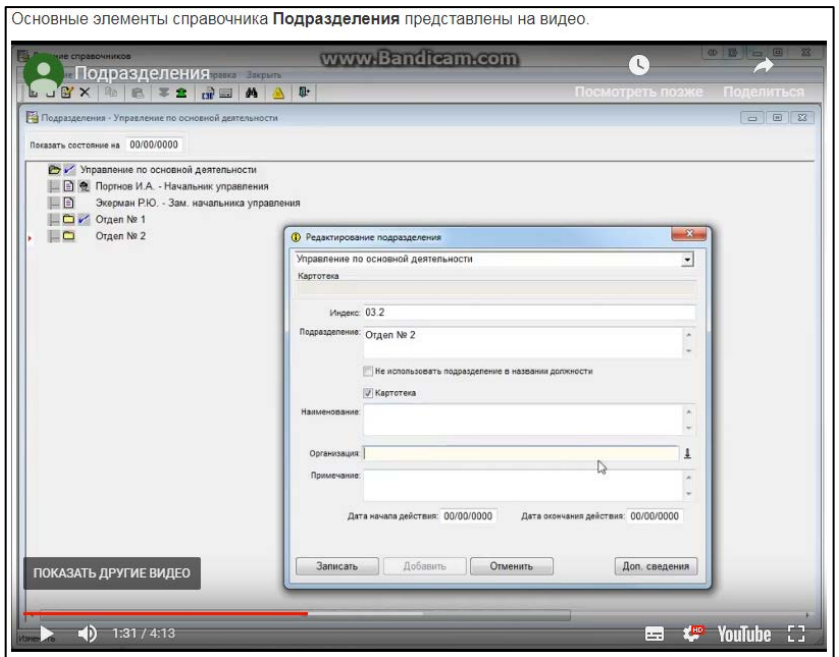

Рисунок 13 — Фрагмент справочника с видеоматериалом

Видеоматериал является наглядным средством и присутствует практически в каждом теоретическом материале.

### <span id="page-39-0"></span>**2.4 Разработка лабораторных и практических работ**

 $\overline{a}$ 

Первый раздел курса содержит практическую работу «Правовые основы организации электронного документооборота», реализованную с помощью элемента курса «Задание», как показано на рисунке 14.

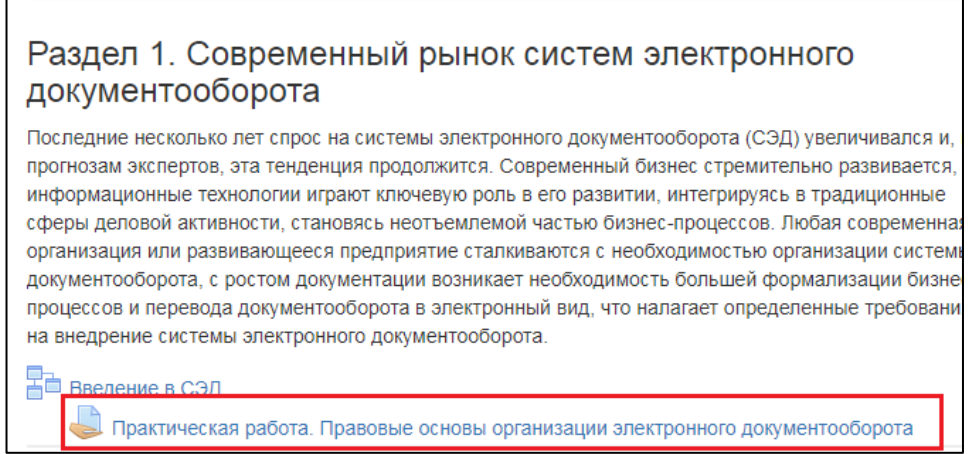

Рисунок 14 — Элемент курса «Задание»

Элемент курса «Задание» позволяет добавлять коммуникативные задания, собирать работы студентов, оценивать их и предоставлять отзывы.

Студенты могут отправлять любые файлы, такие как документы Microsoft Office Word, электронные таблицы, изображения, аудиофайлы или видеофайлы.

Страница с практической работой содержит название работы, формулировку задания, требования к результату выполнения задания, а также ссылку для скачивания файл-отчета. Также студенты могут видеть состояние ответа на текущее задание, состояние оценивания, комментарии к ответу, дату последнего изменения элемента и кнопку отправки работы на проверку, как показано на рисунке 15.

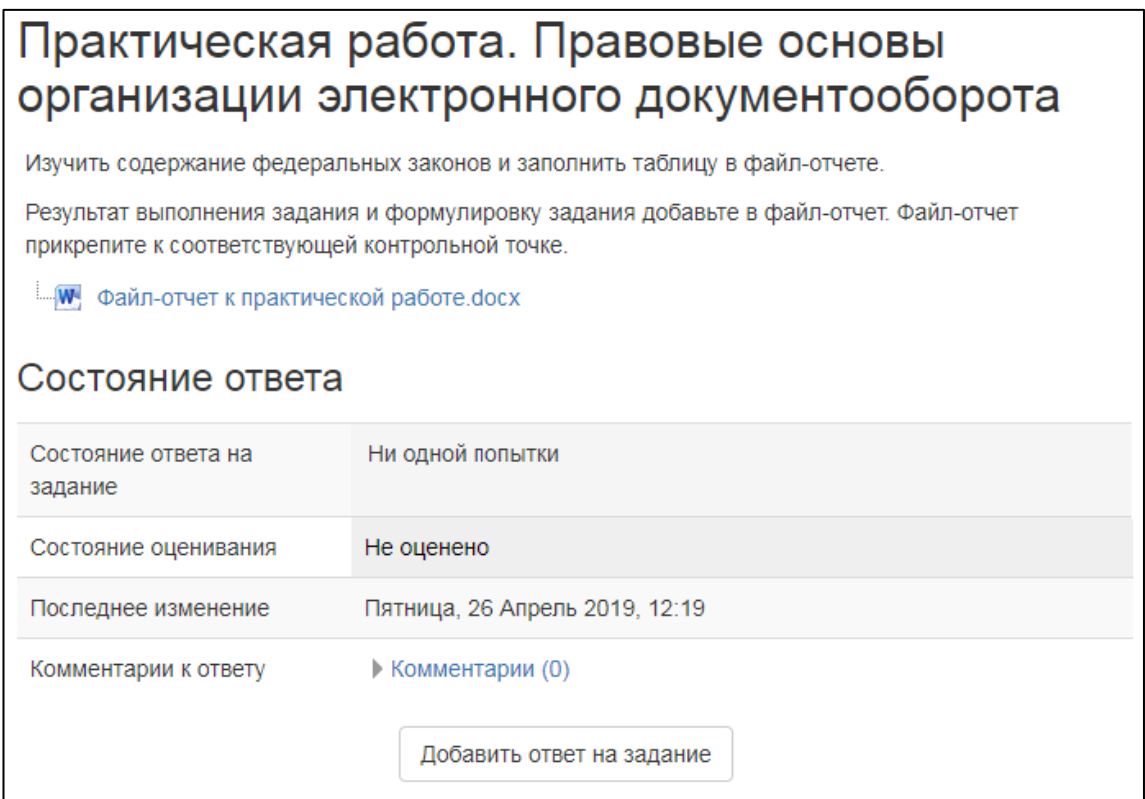

Рисунок 15 — Страница с практической работой

Чтобы добавить информацию на страницу с практической работой, необходимо открыть ее в режиме редактирования и заполнить соответствующие поля, как показано на рисунке 16.

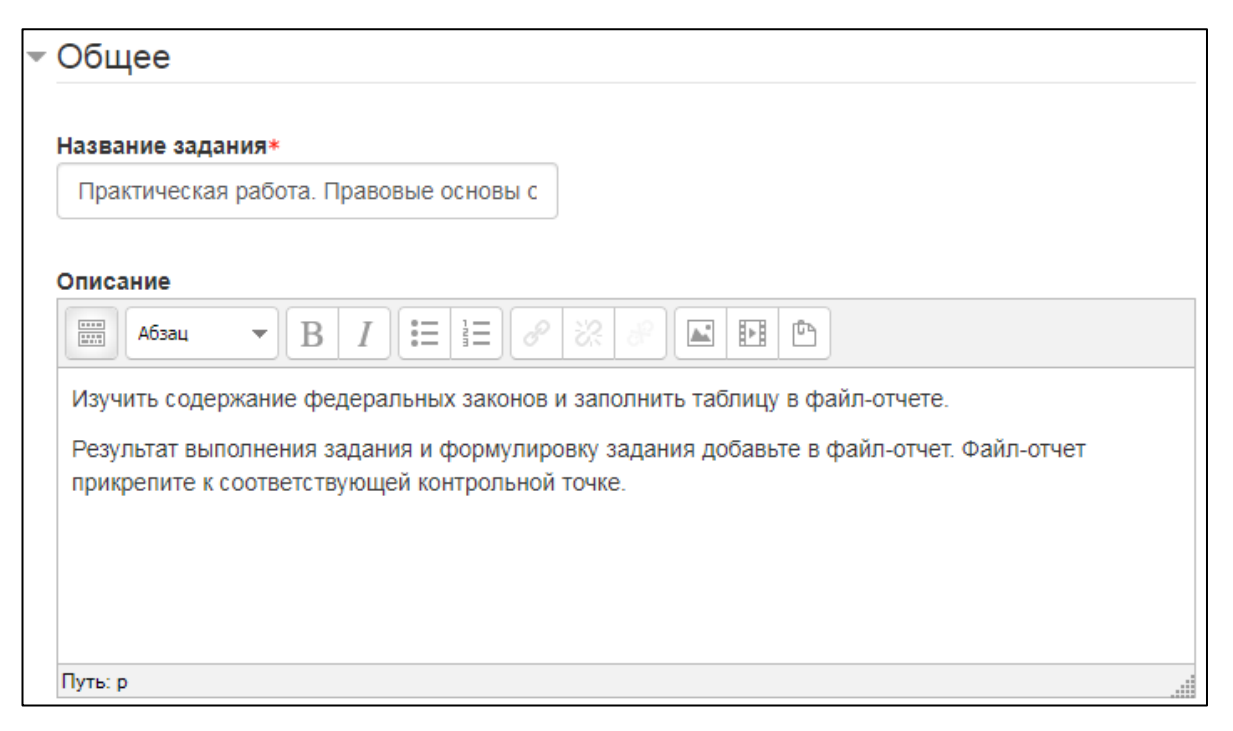

Рисунок 16 — Редактирование элемента курса «Задание»

При редактировании элемента курса «Задание» можно задать сроки выполнения, сдачи и отправки ответа на задание, как показано на рисунке 17.

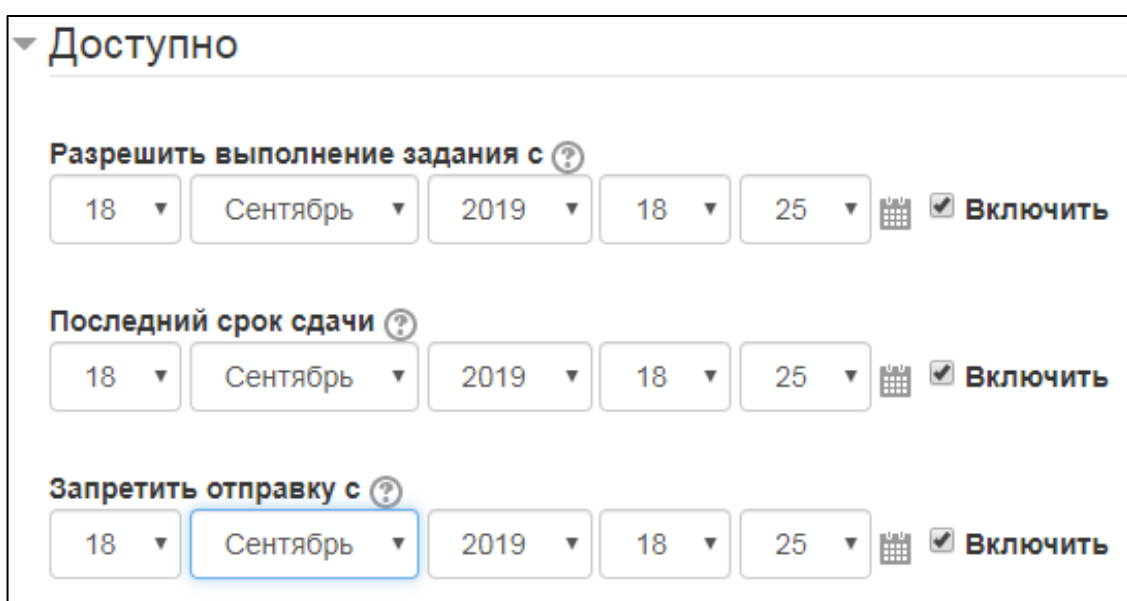

Рисунок 17 — Настройка сроков доступности ответа элемента курса «Задание»

Также при редактировании элемента курса «Задание» можно настроить систему оценивания: тип оценки, максимальную оценку, проходной балл, как показано на рисунке 18.

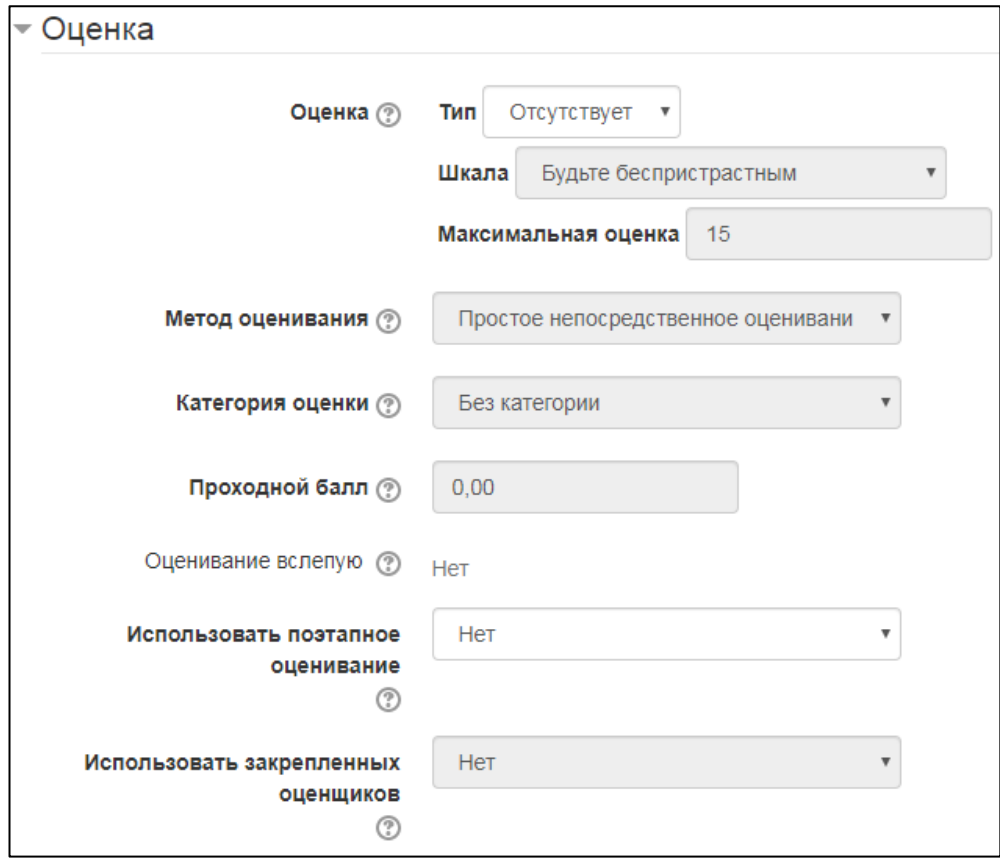

Рисунок 18 — Настройка системы оценивания элемента «Задание»

Стоит выделить раздел «Типы представлений ответов», в котором выбирается ответ в виде текста и/или в виде файла, указывается лимит слов, максимальное число загружаемых фалов, а также их максимальный размер, как показано на рисунке 19.

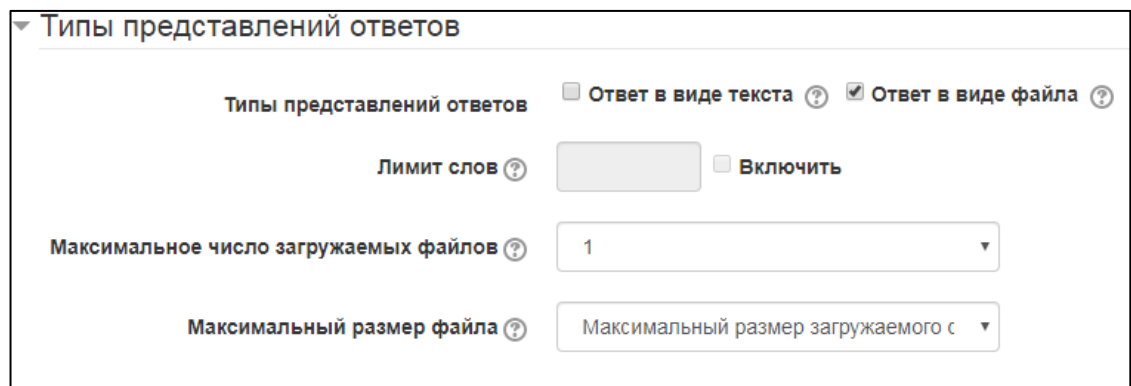

Рисунок 19 — Настройка раздела «Типы представлений ответов»

Последним разделом настройки элемента «Задание» является «Выполнение элемента курса», где определяются параметры выполнения студентом элемента курса, как показано на рисунке 20.

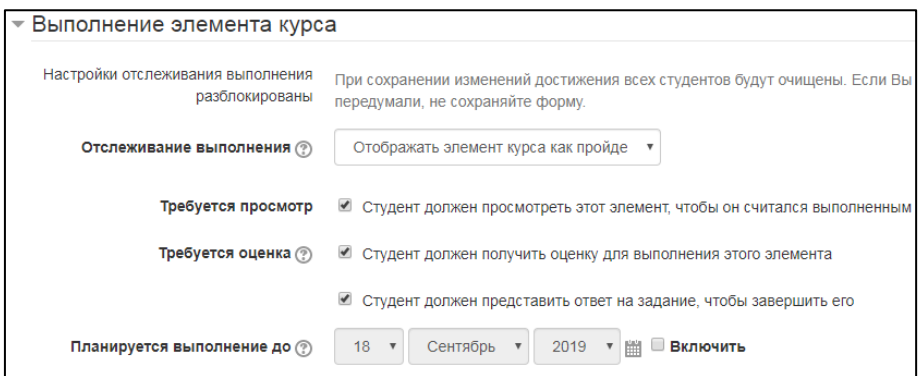

Рисунок 20 — Настройка раздела «Выполнение элемента курса»

Для выполнения задания, студентам необходимо скачать файл-отчет, заполнить его и нажать на кнопку «Добавить ответ на задание» в соответствующем разделе, после чего появится форма для загрузки файл-отчета, как показано на рисунке 21.

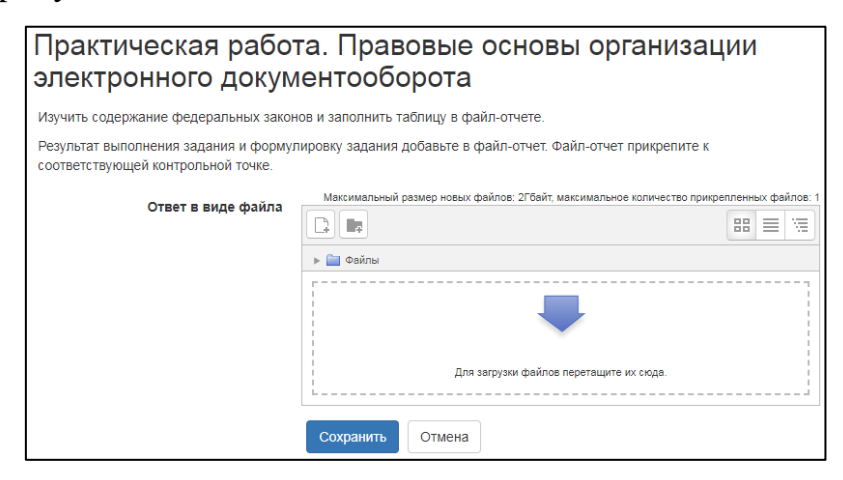

Рисунок 21 — Форма для загрузки файл-отчета

Все лабораторные работы выполнены схожим образом с помощью элемента курса «Лекция». Рассмотрим лабораторную работу «Работа со справочниками в СЭД "ДЕЛО"».

Прежде чем наполнять лабораторную работу информацией, ее необходимо настроить, открыв элемент курса «Лекция» в режиме редактирования.

На панели инструментов поля «Общее» находятся базовые функции редактирования текста, такие как: жирность текста, выравнивание текста, выбор шрифта и его размера, вставка изображений, как показано на рисунке 22.

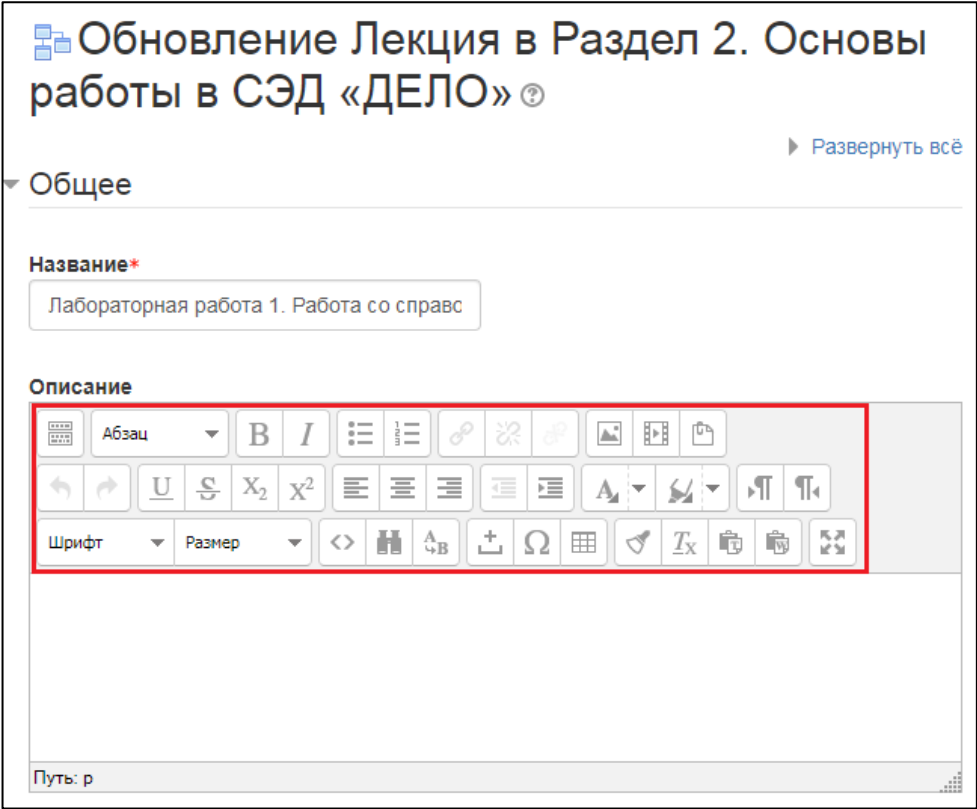

Рисунок 22 — Панель инструментов

При редактировании элемента курса «Лекция» можно задать сроки открытия и закрытия выполнения элемента, как показано на рисунке 23.

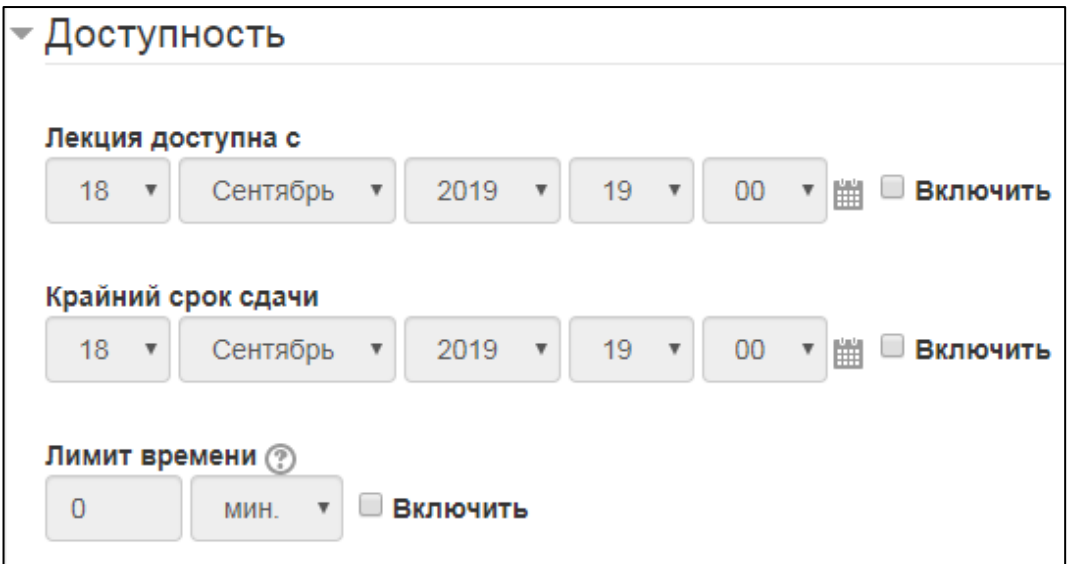

Рисунок 23 — Настройка сроков открытия и закрытия элемента курса «Лекция»

Также при редактировании элемента курса «Лекция» можно настроить систему оценивания, как показано на рисунке 24.

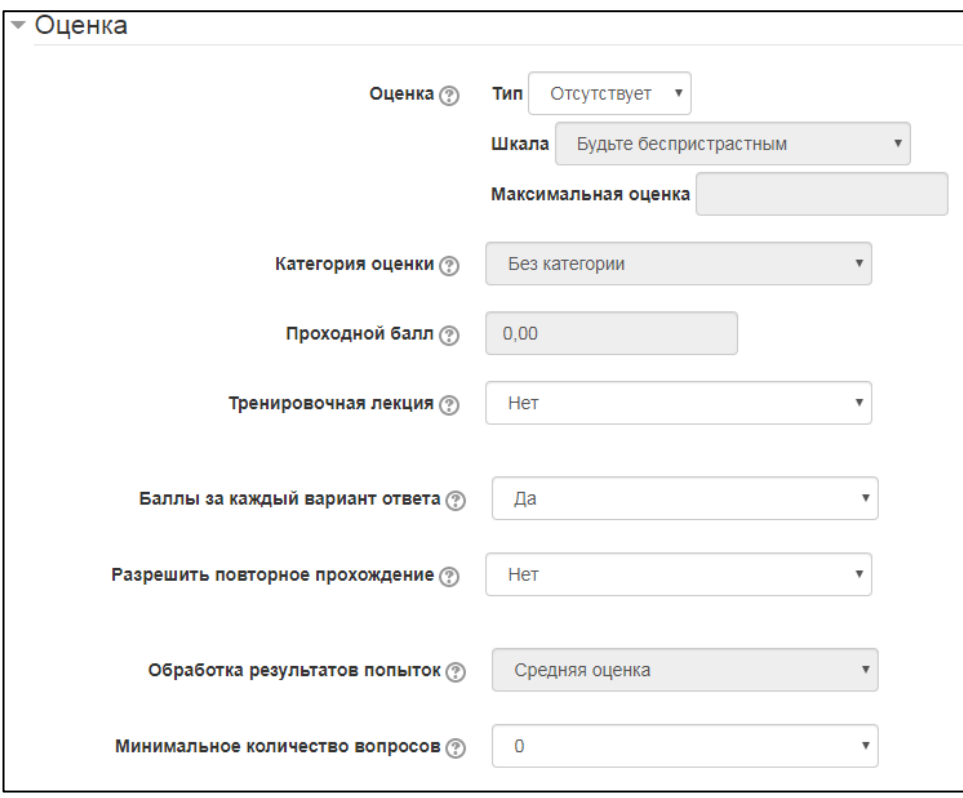

Рисунок 24 — Настройка системы оценивания элемента «Лекция»

Последним разделом настройки элемента «Лекция» является «Выполнение элемента курса», где определяются параметры выполнения студентом элемента курса, как показано на рисунке 25.

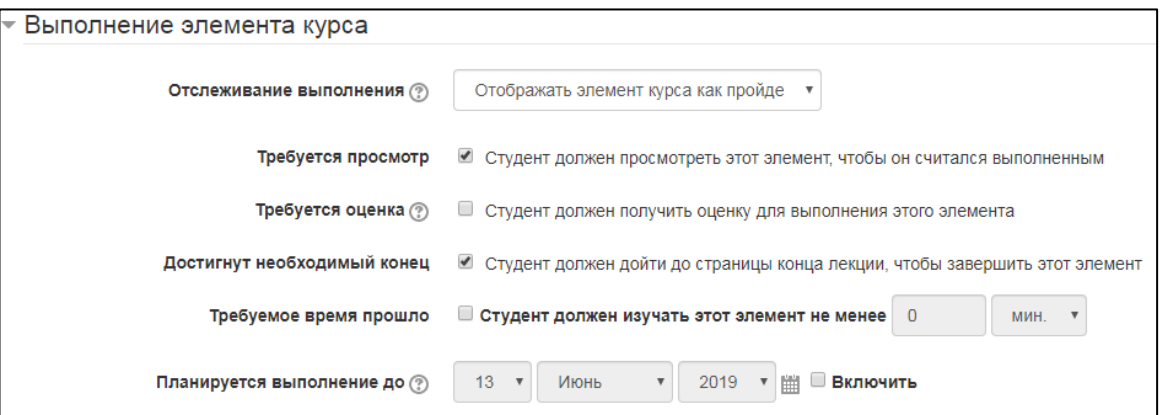

Рисунок 25 — Настройка раздела «Выполнение элемента курса»

Первая страница каждой лабораторной работы содержит название, цель, задачи, требования и краткое описание лабораторной работы, как показано на рисунке 26. Слева находится блок «Меню лекции», в котором находится содержание лабораторной работы. Внизу каждой страницы присутствуют кнопки навигации.

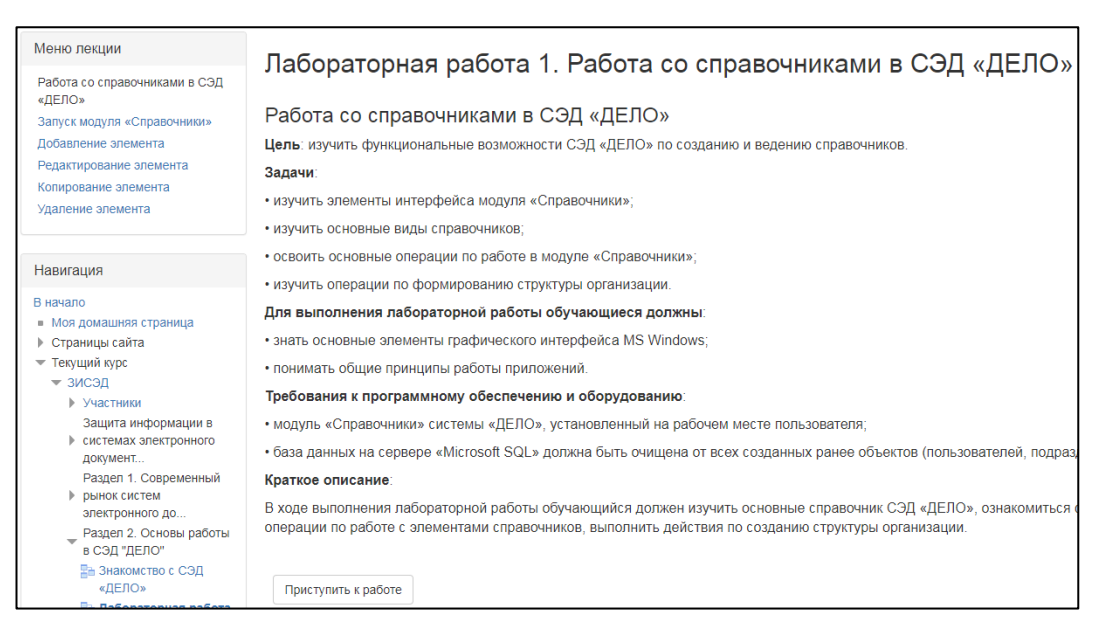

Рисунок 26 — Первая страница лабораторной работы «Работа со справочниками в

СЭД "ДЕЛО"».

Чтобы добавить информацию на страницу в элемент курса «Лекция»,

▶ Развернуть всё

необходимо открыть ее в режиме редактирования и заполнить соответствующие поля, как показано на рисунке 27.

Лабораторная работа 1. Работа со справочниками в СЭД «ДЕЛО» ® Добавить информационную страницу / оглавление раздела

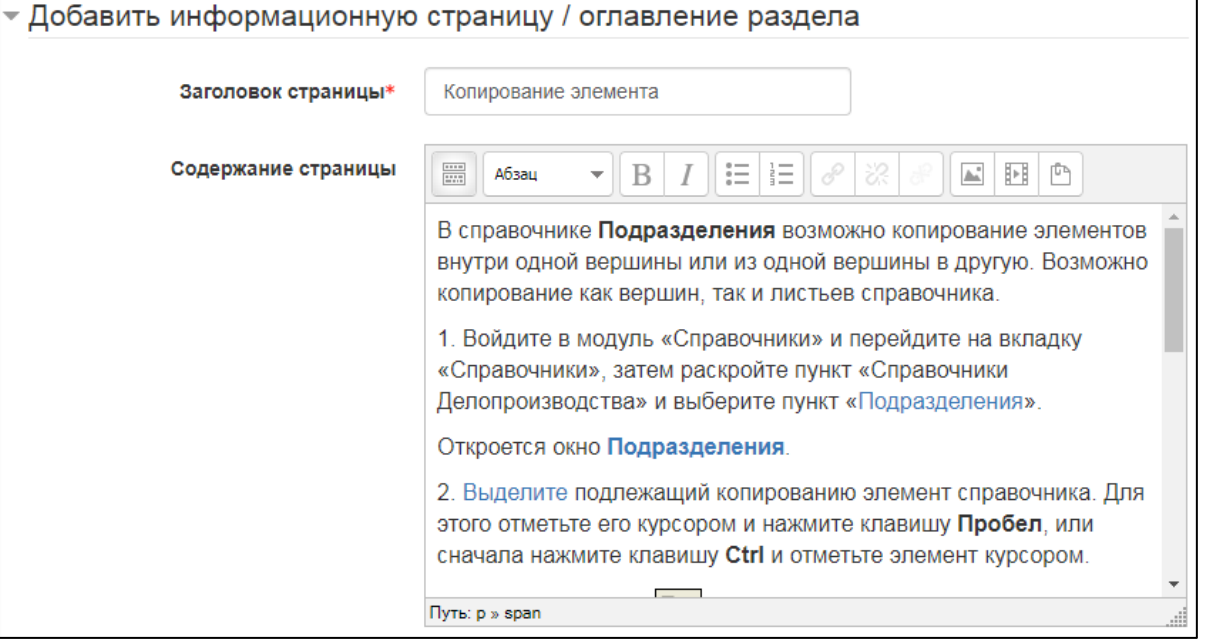

Рисунок 27 — Редактирование страницы элемента курса «Лекция»

В конце каждой страницы лабораторной работы находятся кнопки навигации «Назад» и «Далее», а также индикатор выполнения, показывающий примерный процент завершения элемента курса «Лекция», как показано на рисунке 28.

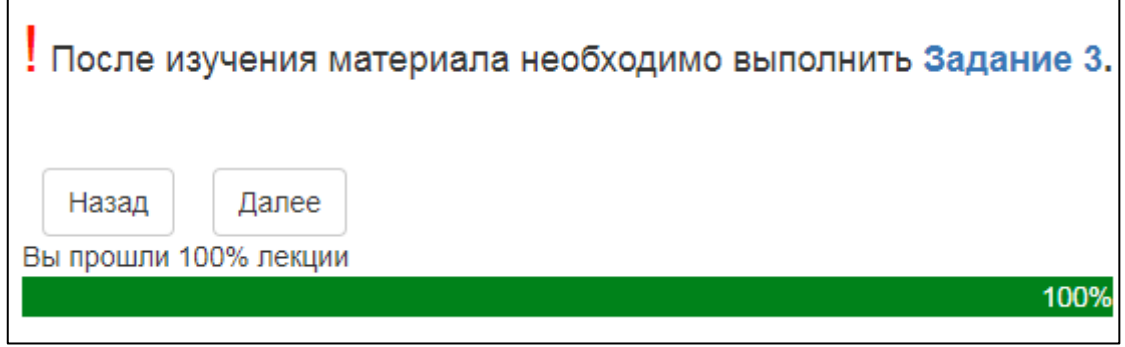

Рисунок 28 — Конец страницы лабораторной работы

Кнопки навигации реализован с помощью стандартных средств системы Moodle при редактировании страницы, как показано на рисунке 29.

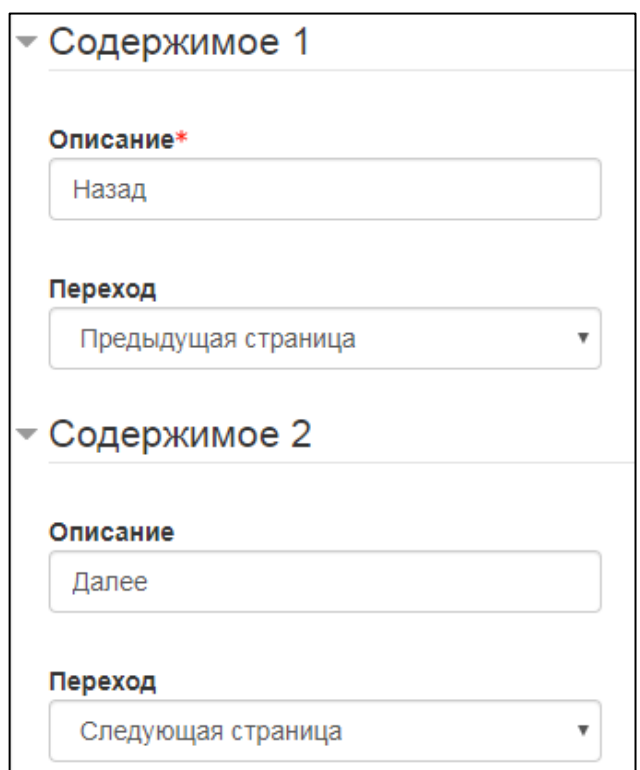

Рисунок 29 — Создание кнопок навигации

После прохождения всех страниц лабораторной работы осуществляется переход на страницу завершения элемента курса «Лекция», как показано на рисунке 30.

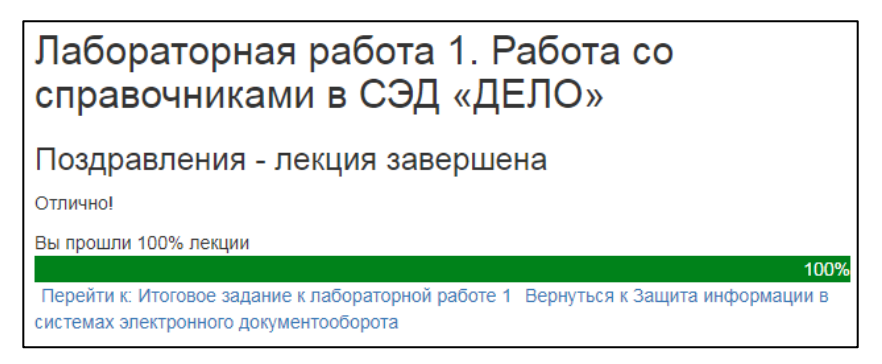

Рисунок 30 — Страница завершения элемента курса «Лекция»

Данные ссылки для перехода к соответствующим элементам настраиваются при редактировании элемента курса «Лекция», в разделе «Внешний вид», в пункте «Ссылка на следующий элемент курса», как показано на рисунке 31.

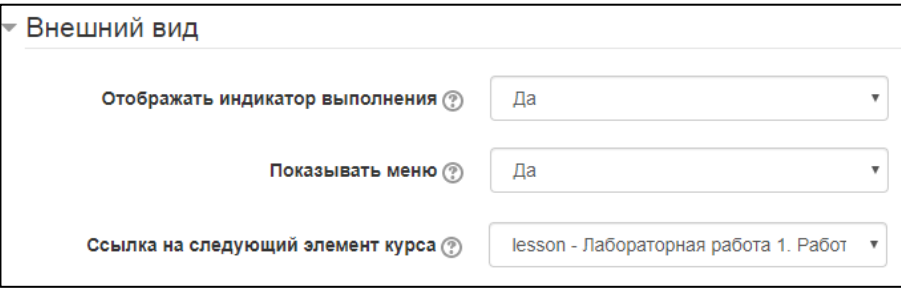

Рисунок 31 — Настройка ссылки на следующий элемент курса

Каждая страница содержит как видимые изображения, так и скрытые, указания для выполнения задания, ссылки на теоретический материал и задания, а также кнопки навигации, как показано на рисунке 32.

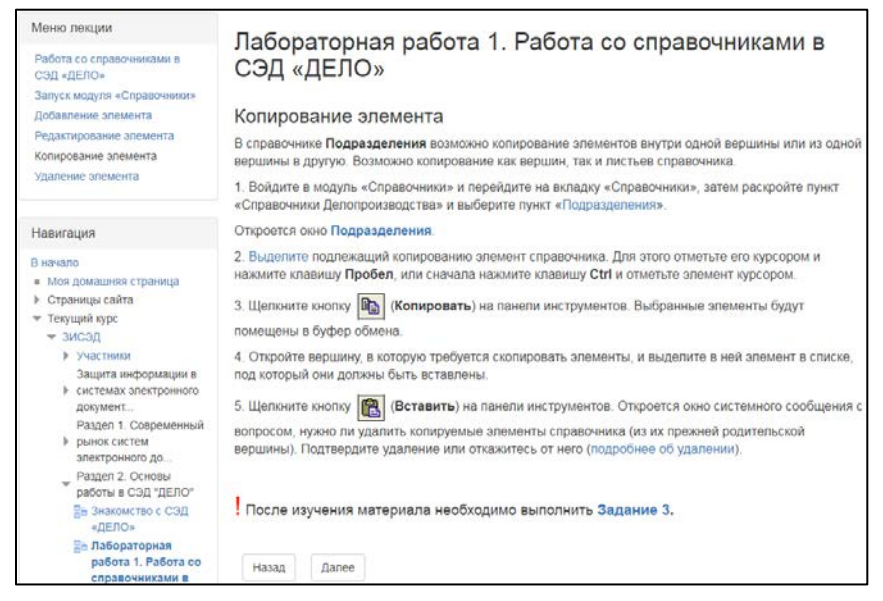

Рисунок 32 — Страница «Копирование элемента» первой лабораторной работы

Некоторые фрагменты текста выделены голубым цветом — это означает, что данный фрагмент представляет собой ссылку на другой элемент курса или скрытое изображение.

Для создания ссылки на другой элемент курса необходимо выделить фрагмент текста и нажать на кнопку «Вставить/редактировать ссылку» на панели инструментов. В появившемся окне необходимо ввести адрес ссылки и выбрать метод открытия ссылки, как показано на рисунке 33.

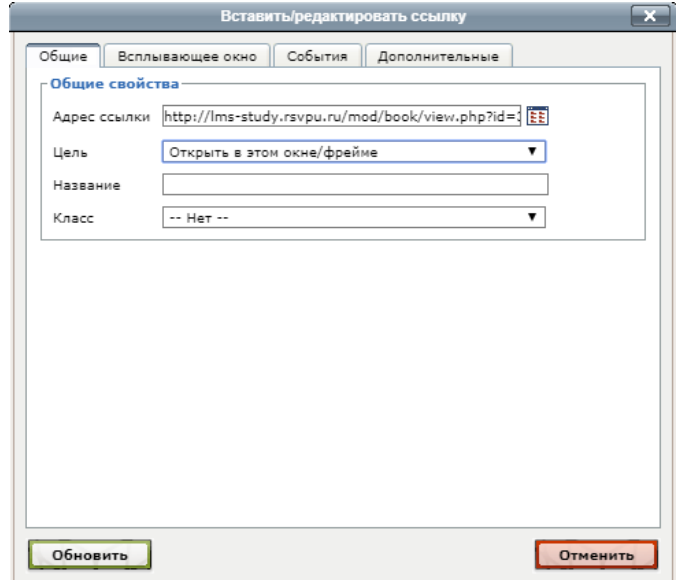

Рисунок 33 — Настройка ссылки на элемент курса

Например, при нажатии на фразу «Подробнее об удалении», как представлено на рисунке 32, в текущем окне откроется соответствующий раздел справочника, как показано на рисунке 34.

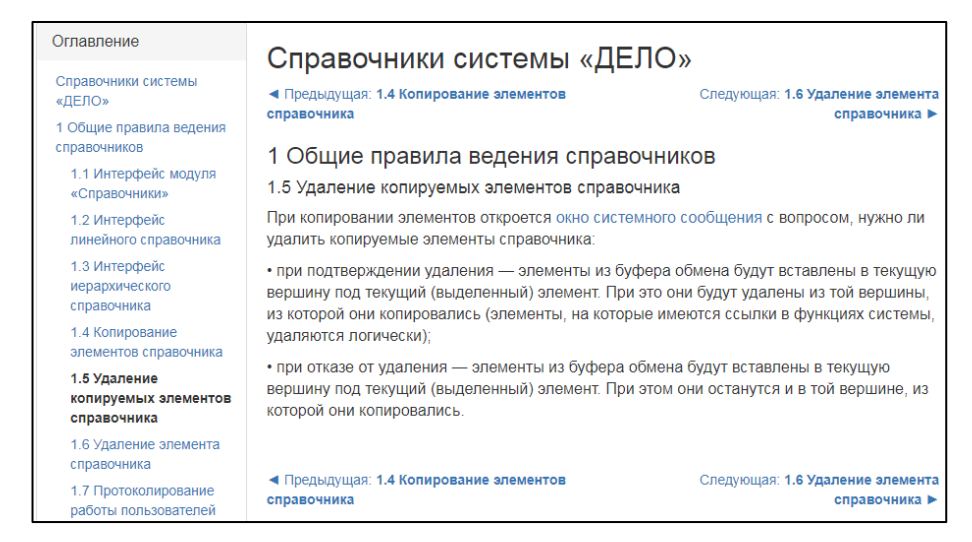

Рисунок 34 — Раздел «Удаление копируемых элементов справочника»

В конце каждой темы лабораторной работы необходимо выполнить указанное задание, перейдя по соответствующей ссылке, как показано на рисунке 35.

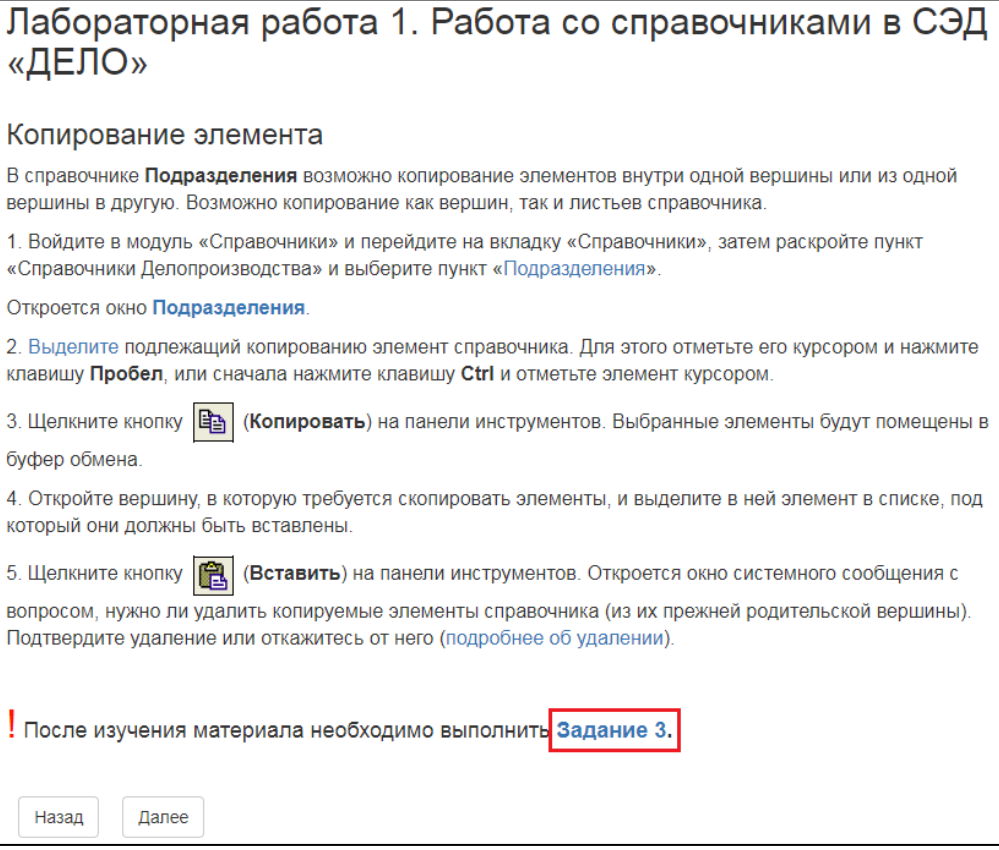

Рисунок 35 — Ссылка на элемент курса «Задание»

Пример задания представлен на рисунке 36.

| Навигация                                                                                                    | Задание 3                                                                                                    |                                                |
|----------------------------------------------------------------------------------------------------|----------------------------------------------------------------------------------------------------|------------------------------------------------|
| В начало<br>Моя домашняя страница<br>Страницы сайта<br>• Текущий курс<br>• зисэд<br>▶ Участники<br>Защита<br>информации в<br>• системах<br>электронного<br>документ<br>Раздел 1.<br>Современный<br>рынок систем<br>электронного до | Копирование элемента<br>Создайте подразделение «Дирекция». Из подразделения «Управление организации<br>производства» скопируйте элемент-лист главного инженера Емельянова Андрея<br>Николаевича в подразделение «Дирекция» и измените его должность на заместитель<br>генерального директора.<br>Результат выполнения задания и формулировку задания добавьте в файл-отчет,<br>дополнив его скриншотами и поясняющим текстом. Файл-отчет прикрепите к<br>соответствующей контрольной точке.<br><b>W</b> Файл-отчет к заданиям docx<br>Состояние ответа |                                                |
| Раздел 2. Основы<br>$\blacktriangledown$ работы в СЭД<br>"ДЕЛО"                                                                                                    | Состояние ответа на<br>задание                                                                                                    | Ни одной попытки                               |
| Е Знакомство с<br>СЭД «ДЕЛО»                                                                                                    | Состояние оценивания                                                                                                    | Не оценено                                     |
| <b>Пабораторная</b><br>работа 1.<br>Работа со<br>справочниками<br>вC.<br>Задание 1                                                                                                    | Последнее изменение                                                                                                    |                                                |
|                                                                                                    | Комментарии к ответу                                                                                                    | ▶ Комментарии (0)<br>Добавить ответ на задание |

Рисунок 36 — Пример задания к лабораторной работе

После выполнения лабораторной работы необходимо выполнить итоговое задание, как показано на рисунке 37.

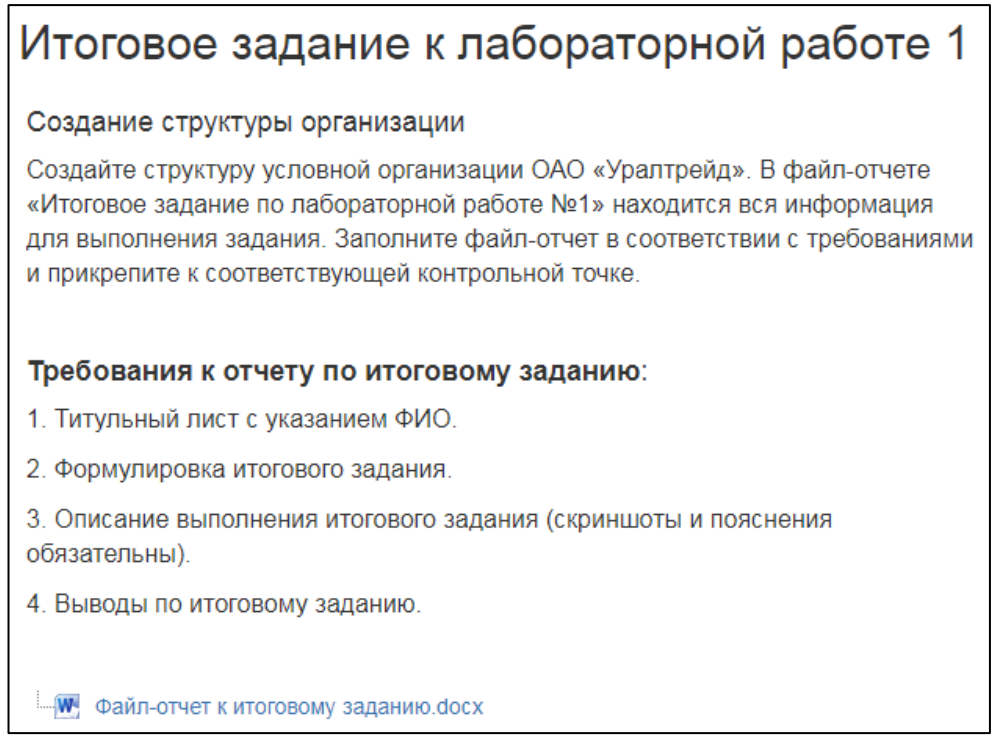

Рисунок 37 — Итоговое задание к лабораторной работе 1

К итоговому заданию лабораторной работы добавляются требования к отчету по итоговому заданию:

1. Титульный лист с указанием фамилии, имени и отчества (ФИО).

2. Формулировка итогового задания.

3. Описание выполнения итогового задания (скриншоты и пояснения обязательны).

4. Выводы по итоговому заданию.

Файл-отчет к итоговому заданию содержит контрольные вопросы по всей лабораторной работе.

### <span id="page-51-0"></span>**2.5 Разработка мультимедийного сопровождения**

В качестве приветствия для курса был создан видеоролик, который был загружен на открытый источник видеохостинга потокового вещания «YouTube».

Видеоролик был записан в программе Bandicam и смонтирован с помощью Adobe Premiere Pro, как показано на рисунке 38.

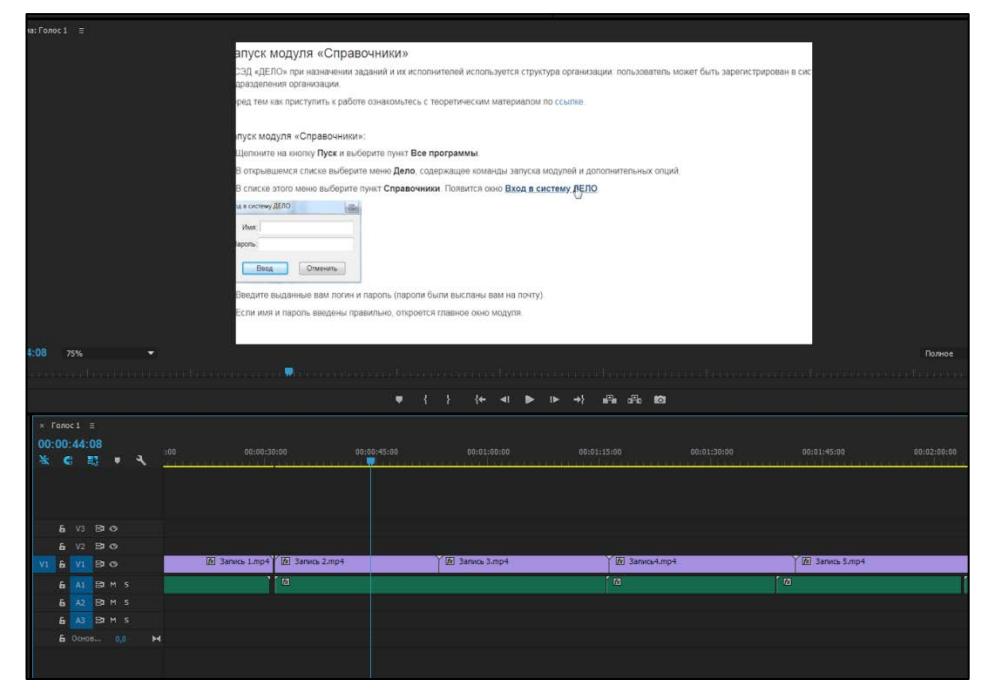

Рисунок 38 — Фрагмент монтажа видеоролика

Для встраивания видео на главную страницу курса был добавлен ресурс «Пояснение», как показано на рисунке 39.

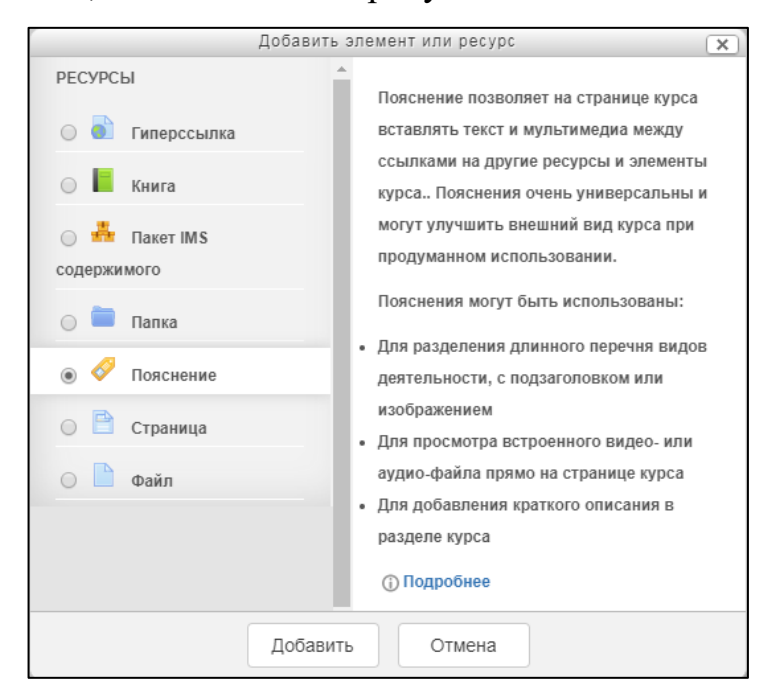

Рисунок 39 — Добавление ресурса «Пояснение»

Затем был скопирован html-код с помощью функций встраивания видео из «YouTube», как показано на рисунке 40.

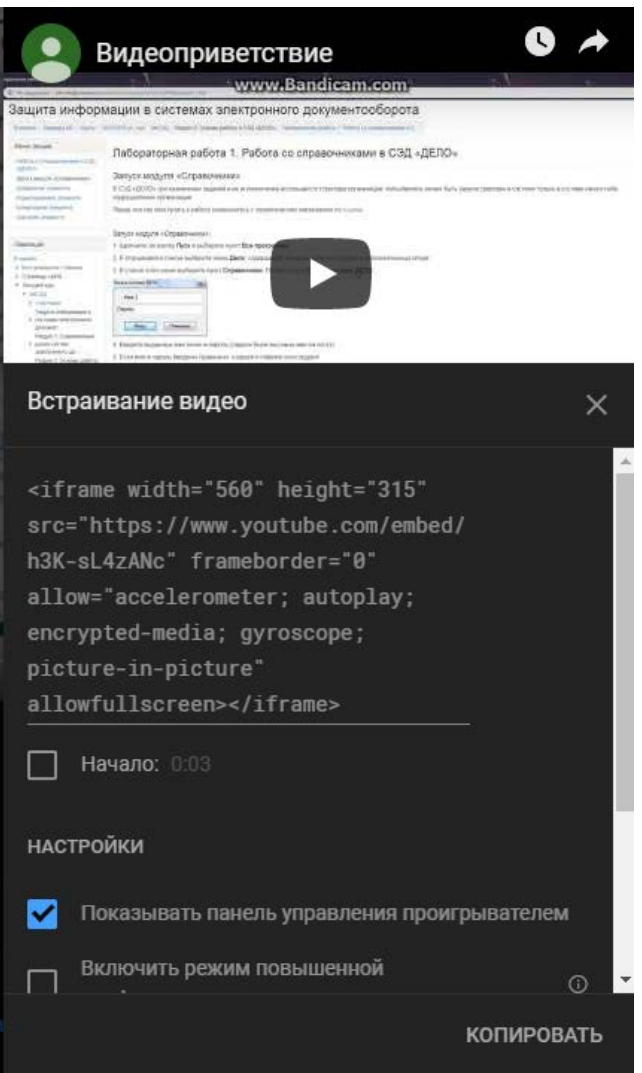

Рисунок 40 — Копирование html-кода

После чего в режиме редактирования элемента «Пояснение», с помощью кнопки «Редактировать html-код» на панели инструментов был вставлен ранее скопированный html-код видео, как показано на рисунке 41. Для лучшего восприятия были изменены параметры высоты и ширины видео.

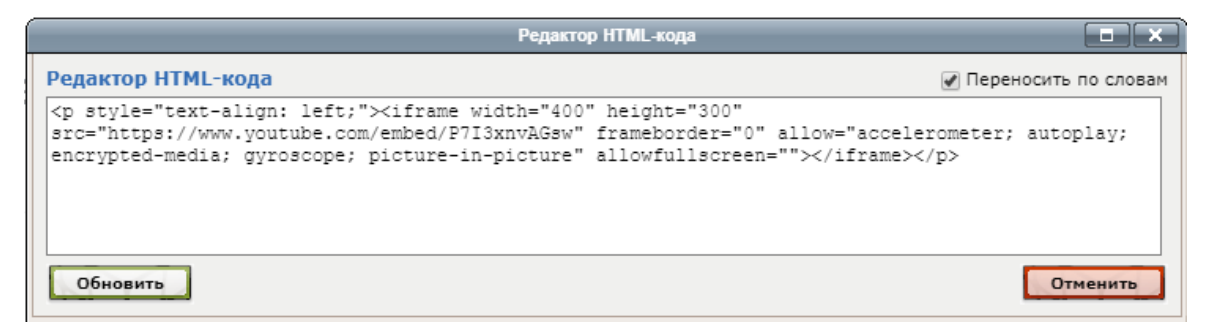

Рисунок 41 — Встраивание видео с помощью html-кода

Теоретический материал «Введение в СЭД» оформлен в виде встроенной презентации Microsoft Office PowerPoint, как показано на рисунке 42.

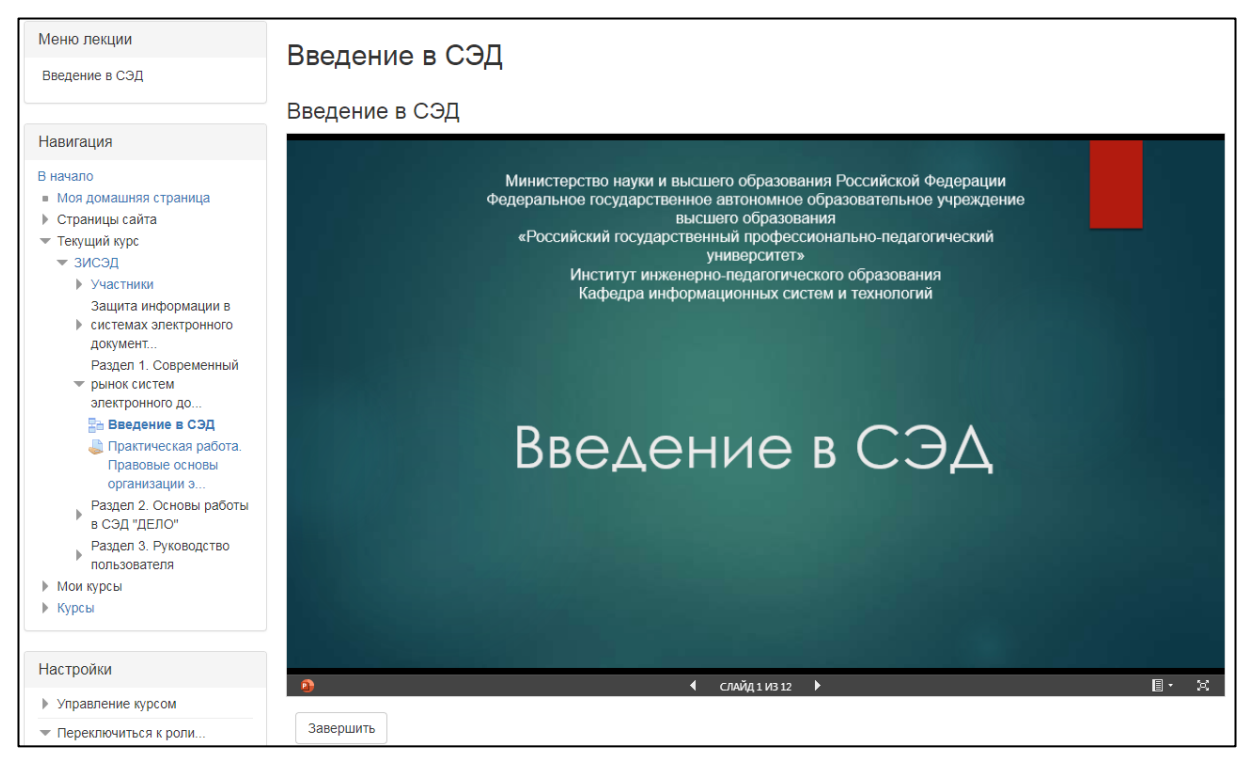

Рисунок 42 — Презентация «Введение в СЭД»

Для этого презентация была сохранена в общедоступную папку в Windows Live OneDrive. В облачном хранилище OneDrive существует функция «Внедерние» для встраивания файла в блог или на веб-страницу. Для этого нужно скопировать html-код и вставить в элемент курса «Лекция» по аналогии встраивания видео, как показано на рисунке 43.

| Редактор HTML-кода                                                                                                    |                        |
|----------------------------------------------------------------------------------------------------|------------------------|
| Редактор HTML-кода                                                                                                    | √ Переносить по словам |
| <p><iframe <br="" src="https://onedrive.live.com/embed?&lt;br&gt; cid=F4AAB56AC90F2853&amp;resid=F4AAB56AC90F2853%21495&amp;authkey=AAomc3ykchPpNWU&amp;em=2"> width="1000" height="600" frameborder="0" scrolling="no"&gt;</iframe></p> |                        |
| Обновить                                                                                                    | Отменить               |

Рисунок 43 — Встраивание презентации PowerPoint с помощью html-кода

Таким образом, был разработан дистанционный курс «Защита информации в системах электронного документооборота» для специалистов в области документоведения, которым необходимо приобрести высокий навык работы с системами электронного документооборота для дальнейшего обеспечения хранения и управления документами, отвечающего современным требованиям и технологиям.

## <span id="page-55-0"></span>**2.6 Методические рекомендации по использованию дистанционного курса «Защита информации в системах электронного документооборота»**

Дистанционный курс предполагается использовать обучающимся дополнительной образовательной программы «Защита информации в системах электронного документооборота». Курс содержит разделы, которые рекомендуется изучать в установленном порядке для лучшего понимания и усвоения материала.

Изучение курса целесообразно начинать с видео приветствия, которое замотивирует слушателей на изучение курса, а также ознакомит со структурой и особенностями прохождения курса.

После ознакомления с видео приветствием, обучающиеся приступают к выполнению первого раздела курса. Для этого необходимо изучить теоретический материал, представленный в виде презентации. Затем, обучающимся необходимо выполнить практическое задание «Правовые основы организации электронного документооборота».

Второй раздел содержит лабораторные работы, направленные на обучение студентов работе в СЭД «ДЕЛО». Каждая лабораторная работа содержит несколько тем. В каждой теме присутствует последовательное изложение действий для выполнения задания, видеоматериалы по выполнению этих действий, а также ссылки на теоретическую часть. В конце каждой темы следует текущий контроль в виде самостоятельного задания. После завершения всех заданий необходимо выполнить итоговое задание по всей лабораторной работе. Итоговое задание также включает контрольные вопросы по лабораторной работе.

В третьем разделе собран и структурирован весь теоретический материал курса, необходимый для выполнения лабораторных работ. Весь материал представлен в виде справочников, которые наполнены текстом, изображениями, ментальными картами и видеоматериалами.

#### <span id="page-56-0"></span>**2.7 Результаты апробации и внедрения**

Апробация дистанционного курса проходила в Федеральном государственном автономном образовательном учреждении высшего образования «Российский государственный профессионально-педагогический университет» (РГППУ). В ней принимали участие студенты направления подготовки 46.03.02 Документоведение и архивоведение профиля подготовки «Правовое и документационное обеспечение управления персоналом».

В результате апробации дистанционного курса были выявлены недостатки:

- скрытые изображения не отображались должным образом;
- некоторые перекрестные ссылки приводили к неверному адресу;

• отсутствие возможности прикрепления файл-отчета к соответствующим заданиями.

Все замечания студентов были благополучно исправлены.

Также студенты положительно отзывались о наличии справочниках в курсе, которые содержат удобную навигацию и наглядные мультимедийные элементы.

### <span id="page-57-0"></span>**ЗАКЛЮЧЕНИЕ**

Благодаря системам электронного документооборота все документы и файлы используется в электронном виде и хранятся централизованно. Применение СЭД в несколько раз сокращает рутинные операции, позволяет контролировать доступ к документам, управлять их движением, круглосуточно осуществлять любые операции. Однако СЭД приносит новые риски целостности хранящейся информации, поэтому пренебрежение защитой обязательно приведет к новым угрозам конфиденциальности. Защита требуется всей системе, ее работоспособности и аппаратным элементам системы.

Специалистам направления подготовки 46.03.02 «Документоведение и архивоведение» необходимо иметь определенные навыки работы с электронным документооборотом, чтобы их будущая деятельность приобрела высокий профессиональный уровень. Дистанционный курс является примером информационных технологий в образовании, пользуясь которым, студенты в процессе самостоятельной работы приобретают ценные навыки для обучения в дальнейшем.

В рамках выпускной квалификационной работы была рассмотрена характеристика предметной области и учебного заведения, проанализирована литература и интернет-источники по теме электронного документооборота. Был проведен анализ учебно-методической документации подготовки бакалавров профиля «Правовое и документационное обеспечение управления персоналом», а именно учебный план и рабочая программа по дисциплине «Электронный документооборот в кадровой службе».

На основе анализа учебно-методической документации был сделан вывод о необходимости дополнительной образовательной программы (повышения квалификации).

После рассмотрения требований по разработке дистанционных курсов выбрана система электронного обучения Moodle в качестве средства реализации, после чего была разработана структура дистанционного курса.

Разработано видео приветствие, которое замотивирует слушателей на изучение курса, а также ознакомит со структурой и особенностями прохождения курса. Разработан теоретический материал, в том числе в виде презентаций и ментальных карт. Также разработаны видеоматериалы для лучшего понимания и усвоения информации, и лабораторные работы, направленные на обучение студентов по работе в системах электронного документооборота. К лабораторным работам разработаны средства контроля в виде контрольных вопросов и итоговых заданий.

Таким образом, разработан дистанционный курс «Защита информации в системах электронного документооборота» по дисциплине «Электронный документооборот в кадровой службе» для обучения студентов направления подготовки 46.03.02 Документоведение и архивоведение.

### <span id="page-59-0"></span>**СПИСОК ИСПОЛЬЗОВАННЫХ ИСТОЧНИКОВ**

1. Анализ угроз информации систем электронного документооборота [Электронный ресурс]. — Режим доступа: https://cyberleninka.ru/article/n/ analiz-ugroz-informatsii-sistem-elektronnogo-dokumentooborota (дата обращения: 18.04.2019).

2. Возможности использования программного средства Moodle для создания электронных учебно-методических комплексов [Электронный ресурс]. — Режим доступа: https://cyberleninka.ru/article/n/vozmozhnostiispolzovaniya-programmnogo-sredstva-moodle-dlya-sozdaniya-elektronnyh-ucheb no-metodicheskih-kompleksov (дата обращения: 02.04.2019).

3. Гаевская Е. Г. Технологии сетевого дистанционного обучения [Текст]: учебное пособие / Е. Г. Гаевская. — Санкт-Петербург: Факультет филологии и искусств СПбГУ, 2015. — 55 с.

4. Даниленко А. Ю. Безопасность систем электронного документооборота. Технология защиты электронных документов [Текст] / А. Ю. Даниленко. — Москва: Ленанд, 2015. — 232 c.

5. «Дело» — система электронного документооборота в России [Электронный ресурс]. — Режим доступа: https://cyberleninka.ru/article/n/delosistema-elektronnogo-dokumentooborota-v-rossii (дата обращения: 25.04.2019).

6. Защита информации и информационная безопасность [Электронный ресурс]. — Режим доступа: https://cyberleninka.ru/article/n/zaschitainformatsii-i-informatsionnaya-bezopasnost (дата обращения: 18.04.2019).

7. Кабашов С. Ю. Электронное правительство. Электронный документооборот. Термины и определения [Текст]: учебное пособие / С. Ю. Кабашов. — Москва: ИНФРА-М, 2015. — 319 с.

<span id="page-59-1"></span>8. Краковский Ю. М. Информационная безопасность и защита информации [Текст]: учебное пособие / Ю. М. Краковский. — Иркутск: ИрГУПС,  $2016. - 224$  c.

9. Куняев Н. Н. Конфиденциальное делопроизводство и защищенный электронный документооборот [Текст]: учебник / Н. Н. Куняев. — Москва: Логос, 2016. — 449 с.

10. Методические рекомендации по созданию курса дистанционного обучения через Интернет [Электронный ресурс]. — Режим доступа: http://www.curator.ru/method.html (дата обращения: 30.03.2019).

11. Мокрый В. Ю. Системы электронного документооборота [Текст]: учебное пособие / В. Ю. Мокрый. — Санкт-Петербург: Инфо-да, 2018. — 48 с.

12. Особенности защиты информации в системах электронного документооборота [Электронный ресурс]. — Режим доступа: https://cyberleninka.ru /article/n/osobennosti-zaschity-informatsii-v-sistemah-elektronnogo-dokumentoobo rota (дата обращения: 30.04.2019).

13. Особенности защиты электронного документооборота [Электронный ресурс]. — Режим доступа: http://www.cnews.ru/reviews/free/security2006 /articles/e-docs/ (дата обращения: 30.04.2019).

14. Полат Е. С. Педагогические технологии дистанционного обучения [Текст]: учебное пособие / Е. С. Полат. — Москва: «Академия», 2015. — 400 с.

15. Просто об электронном документообороте [Электронный ресурс]. — Режим доступа: https://ecm-journal.ru/mustknow (дата обращения: 30.04.2019).

16. Разинков С. Л. Рабочая программа дисциплины «Электронный документооборот в кадровой службе» [Текст] / С. Л. Разинков. — Екатеринбург: РГППУ, 2015. — 32 с.

<span id="page-60-1"></span>17. Роль системы электронного документооборота для современного предприятия [Электронный ресурс]. — Режим доступа: http://edrj.ru/article/38- 05-17 (дата обращения: 30.04.2019).

<span id="page-60-0"></span>18. Романов Д. А. Правда об электронном документообороте [Текст]: учебное пособие / Д. А. Романов. — Москва: ДМК Пресс, 2016. — 224 с.

19. Система электронного документооборота (СЭД) [Электронный ресурс]. — Режим доступа: https://piter-soft.ru/knowledge/glossary/edo/sistemaelektronnogo-dokumentooborota.html (дата обращения: 25.04.2019).

20. Система электронного документооборота [Электронный ресурс]. — Режим доступа: https://cyberleninka.ru/article/n/sistema-elektronnogo-dokumento oborota (дата обращения: 20.04.2019).

21. Системы электронного документооборота [Электронный ресурс]. — Режим доступа: https://cyberleninka.ru/article/n/sistemy-elektronnogo-dokumento oborota (дата обращения: 18.04.2019).

22. Стратегии внедрения систем электронного документооборота в организациях [Электронный ресурс]. — Режим доступа: https://cyberleninka.ru /article/n/strategii-vnedreniya-sistem-elektronnogo-dokumentooborota-v-organiza tsiyah (дата обращения: 30.04.2019).

<span id="page-61-0"></span>23. Требования к программным средствам учебного назначения [Электронный ресурс]. — Режим доступа: https://fpptraining.fandom.com/ru /wiki/"Требования к программным средствам учебного назначения" (дата обращения: 30.04.2019).

24. Устюгова В. Н. Работа студента в системе дистанционного обучения Moodle [Текст]: учебное пособие / В. Н. Устюгова. — Казань: ТГГПУ,  $2016. - 59$  c.

25. Чем отличается онлайн-обучение от дистанционного обучения [Электронный ресурс]. — Режим доступа: https://finacademy.net/materials/ article/chem-otlichaetsya-onlajn-obuchenie-ot-distantsionnogo-obucheniya (дата обращения: 20.04.2019).

26. ЭДО (электронный документооборот) [Электронный ресурс]. — Режим доступа: https://www.audit-it.ru/terms/agreements/edo\_elektronnyy \_dokumentooborot.html (дата обращения: 02.04.2019).

27. Электронный документооборот [Электронный ресурс]. — Режим доступа: https://cyberleninka.ru/article/v/elektronnyy-dokumentooborot (дата обращения: 25.04.2019).

<span id="page-62-0"></span>28. Электронный документооборот [Электронный ресурс]. — Режим доступа: http://www.docflow.ru/edu/glossary/detail.php?ID=27946 (дата обращения: 05.04.2019).

29. Этапы разработки электронного учебного курса на платформе LMS Moodle [Электронный ресурс]. — Режим доступа https://cyberleninka.ru /article/n/etapy-razrabotki-elektronnogo-uchebnogo-kursa-na-platforme-lms-moodle (дата обращения: 30.04.2019).

30. iSpring Online [Электронный ресурс]. — Режим доступа: https://startpack.ru/application/ispring-online (дата обращения: 12.04.2019).

31. Mirapolis LMS [Электронный ресурс]. — Режим доступа: http://www.tadviser.ru/index.php/Продукт:Mirapolis\_LMS (дата обращения: 12.04.2019).

### <span id="page-63-0"></span>**ПРИЛОЖЕНИЕ**

## **Министерство науки и высшего образования Российской Федерации Федеральное государственное автономное образовательное учреждение высшего образования**

**«Российский государственный профессионально-педагогический университет»**

Институт инженерно-педагогического образования

Кафедра информационных систем и технологий

Направление подготовки 44.03.04 Профессиональное обучение (по отраслям)

Профиль «Информатика и вычислительная техника»

Профилизация «Информационная безопасность»

УТВЕРЖДАЮ Заведующий кафедрой

И. А. Суслова подпись и.о. фамилия «  $\_\_\_\_\$  »  $\_\_\_\_\_$  2019 г.

#### **ЗАДАНИЕ**

#### **на выполнение выпускной квалификационной работы бакалавра**

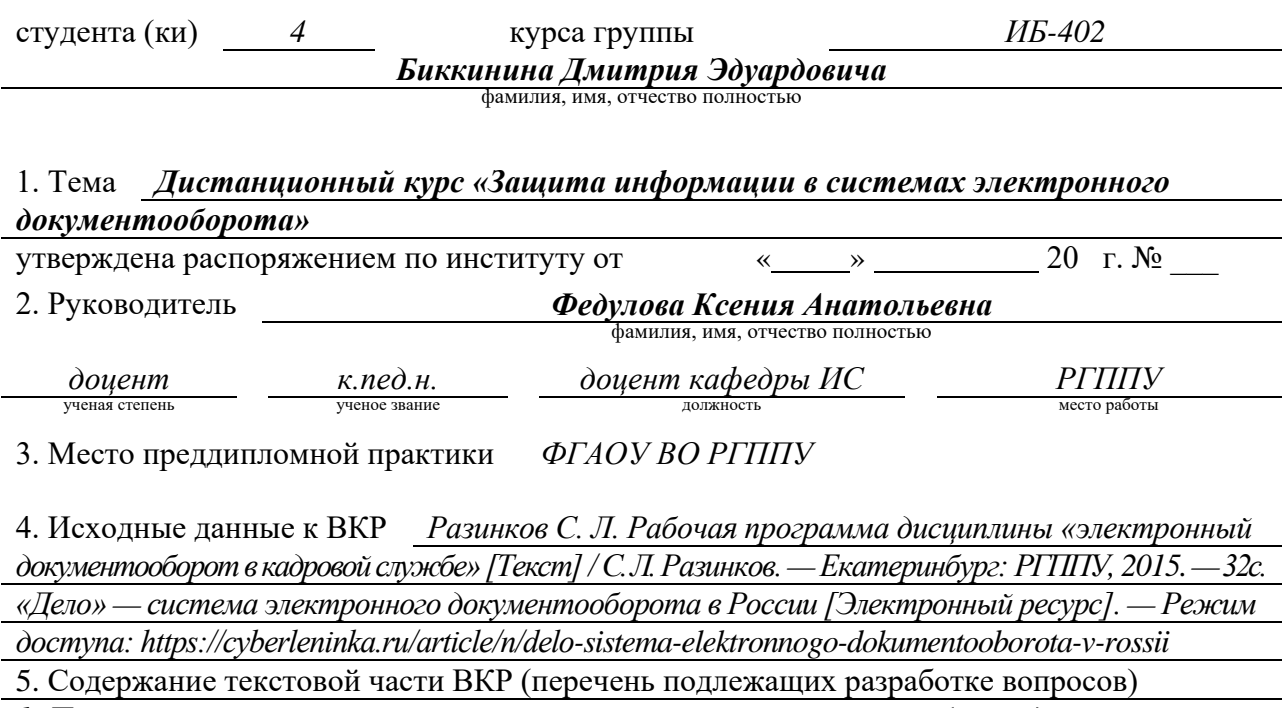

*1. Проанализировать литературу и интернет-источники по разработке дистанционных* 

*курсов, с целью определения структуры курса и выбора средств реализации.*

*2. Рассмотреть требования и принципы создания дистанционного курса.*

*3. Реализовать дистанционный курс «Защита информации в системах электронного*

*документооборота».*

6. Перечень демонстрационных материалов *презентация выполненная в MS Power Point,*

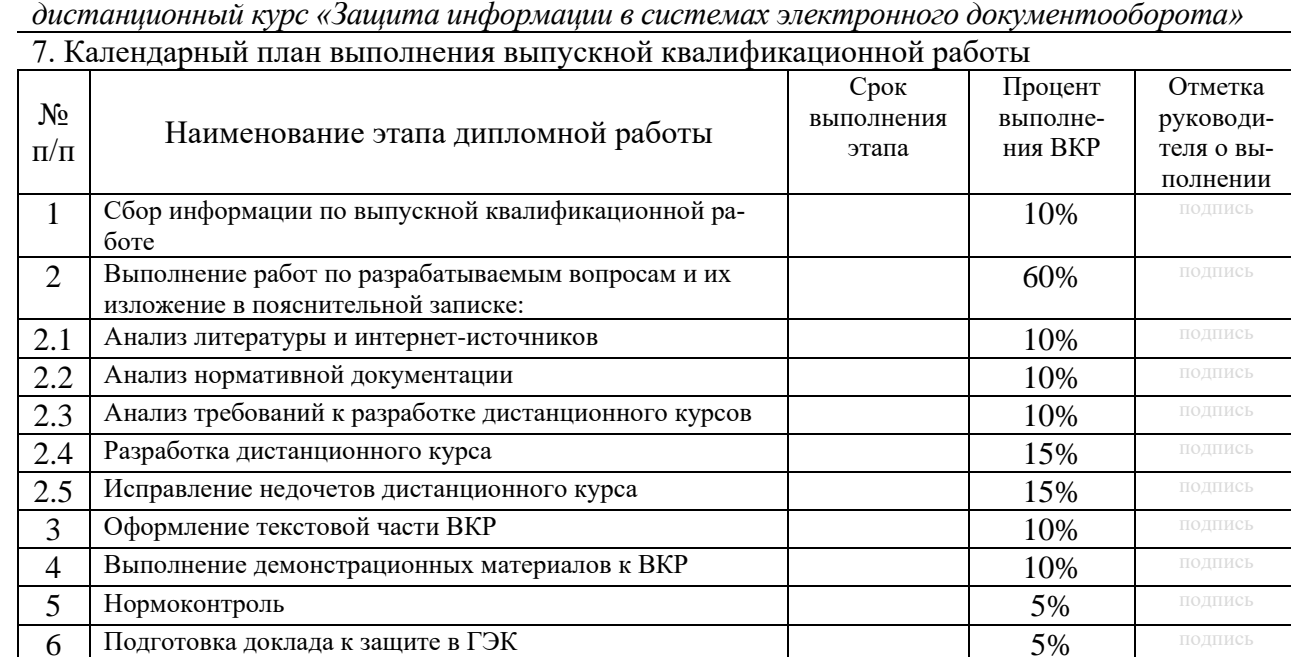

## 8. Консультанты по разделам выпускной квалификационной работы

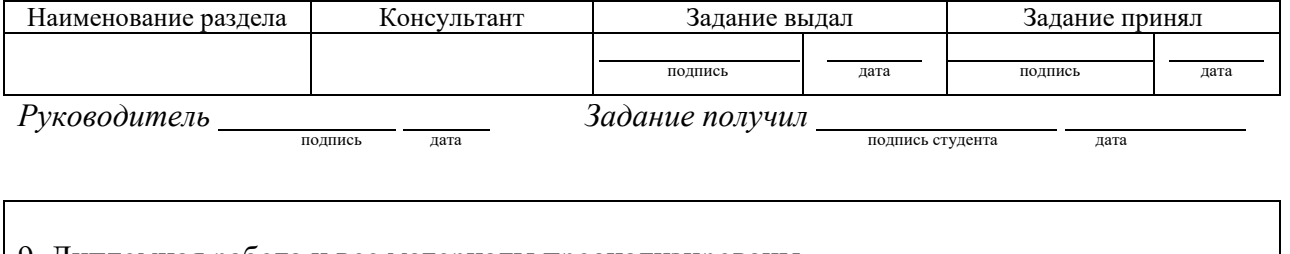

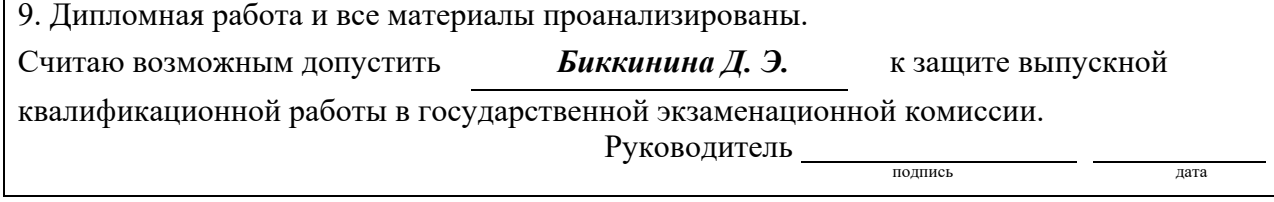

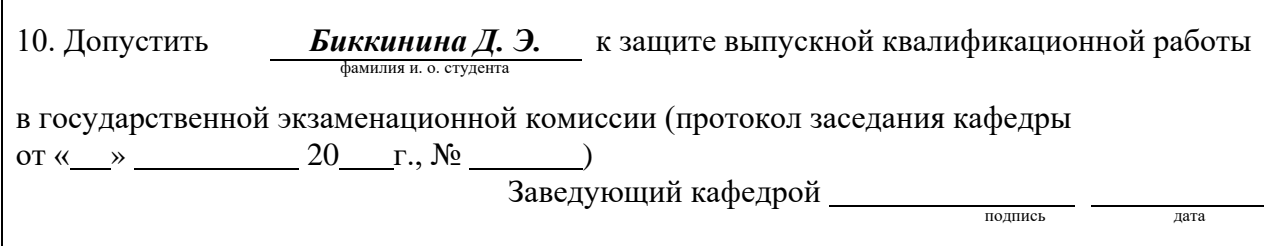